Проект на тему:

## «Создание композиции в цифровой звуковой рабочей станции (секвенсоре)»

Выполнил: Ученик 10 класса МОУ «Железногорская СОШ №5» Анциферов Илья Андреевич

Руководитель проекта:

Анциферов Кирилл Андреевич

Преподаватель информационных и технических дисциплин

ФГАОУ ВО «Омский государственный Университет им. Ф. М. Достоевского»

г. Железногорск-Илимский 2022 год

# Содержание

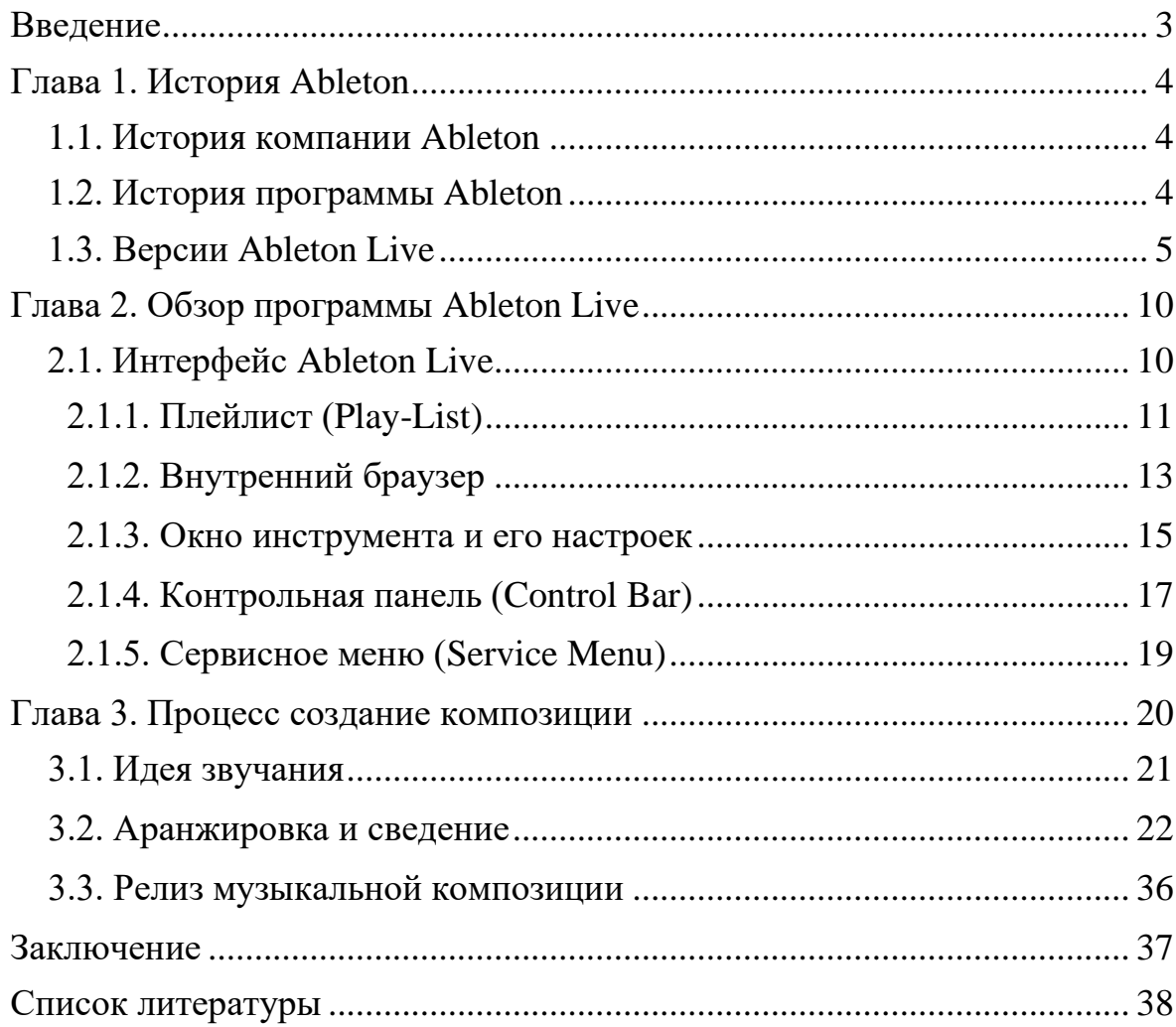

## **Введение**

<span id="page-2-0"></span>Научно-технический прогресс вывел компьютерные технологии на достаточно высокий уровень. Компьютер 10-летней давности занимал много места, его современный эквивалент может уместиться у нас на ладони. Эти новации затронули различные сферы деятельности человека: медицину, строительство, культуру. Техническая интеграция в музыкальную культуру способствовала развитию домашнего аудио-продакшена.

**Аудио-продакшн** (саунд-продакшн) — музыкальное оформление проекта, создание музыкального произведения (аранжировки) или использование музыкальных библиотек, подбор звуковых эффектов, монтаж и мастеринг.

Профессиональные композиторы и звукорежиссеры обращаются к цифровым технологиям для более углубленного и точного воплощения своих творческих идей. Именно для решения таких задач написаны цифровые звуковые рабочие станции или как их еще называют — секвенсоры.

**Секвенсоры** — это программы или музыкальная аппаратура разной степени сложности, которые способны записывать, изменять, обрабатывать и воспроизводить звук в режиме реального времени. Они устанавливаются на любой компьютер, подходящий по техническим требованиям. Возможности секвенсоров позволяют человеку, обладающему элементарными музыкальными знаниями и навыками работы с компьютером, создавать музыкальные композиции, используя синтезированные тембры и семплы музыкальных инструментов.

Таким образом, целью данного проекта является процесс создания музыкальной композиции в цифровой звуковой рабочей станции.

Для достижения цели можно выделить следующие задачи:

- 1. Изучить теоретический материал по основам цифрового звука;
- 2. Изучить выбранный секвенсор;
- 3. Применить на практике функции секвенсора;
- 4. Обобщить полученные результаты.

Объектом проекта выступает прикладное программное обеспечение секвенсоры. Конечным продуктом проекта является готовая композиция.

# **Глава 1. История Ableton**

## 1.1. История компании Ableton

<span id="page-3-1"></span><span id="page-3-0"></span>**Ableton** – немецкая компания-производитель программного обеспечения и оборудования для создания музыки.

Компания Ableton была основана в 1999 году Герхардом Белесом, Робертом Хенке из германского дуэта электронной музыки **«Monolake»** и Бернд Роггендорф. После работы Белеса над функцией **«Granular Synthesis»** (гранулярный синтез) для плагина **«Reaktor»** от **Native Instruments,** а также более раннего программного обеспечения с использованием рабочей станции «**Silicon Graphics»** (Silicon Graphics - американская компьютерная компания, базирующаяся на производстве графических терминалов). Впервые Ableton Live была выпущена, как коммерческое программное обеспечение, в 2001 году. В настоящее время Г. Белес остается главным исполнительным директором Ableton.

На сегодняшний день компания Ableton производит и распространяет программу для производства и выступления «Ableton Live», набор связанных инструментов и библиотек сэмплов, а также собственный аппаратный контроллер Ableton Push.

Главные офисы Ableton расположен в двух местах:

- В районе **Митте** (Германия) центральный административный округ Берлина;
- В **Пасадене** (Калифорния) калифорнийский город в округе Лос-Анджелеса.

## 1.2. История программы Ableton

<span id="page-3-2"></span>**Ableton Live** – компьютерная программа от компании Ableton для музыкантов, используемая как для студийной работы (аранжировка, сведение), так и для живой игры (импровизация, диджеинг).

Соучредители Ableton Герхард Белес, Роберт Хенке и Бернд Роггендорф разработали Live на основе самодельного программного обеспечения, которое Г. Белес и Р. Хенке создали для облегчения своих выступлений с живой музыкой в рамках проекта «Monolake». Они выпустили первую версию Live в 2001 году как коммерческое программное обеспечение.

Ableton Live написан на  $C_{++}$ . Сам Live не был прототипирован в Мах, хотя большинство его аудиоустройств были.

**«C++**» (Си-плюс-плюс) – компилируемый, статически типизированный язык программирования общего назначения. Поддерживает такие парадигмы программирования, как: объектно-ориентированное программирование, обобщенное программирование.

C++, являясь одним из самых популярных языков программирования, широко используется для разработки программного обеспечения. Область его применения включает создание операционных систем, разнообразных прикладных программ, драйверов устройств, приложений для встраиваемых систем, высокопроизводительных серверов, а также игр.

**Max** (Max / MSP / Jitter) – визуальный язык программирования для создания музыки и медиаконтента, разработанный и поддерживаемый компанией Cycling 74 из Сан-Франциско. За свою более чем тридцатилетнюю историю он использовался композиторами, исполнителями, художниками и разработчиками программного обеспечения для создания записей, перформансов и инсталляций.

### 1.3. Версии Ableton Live

<span id="page-4-0"></span>За долгий путь продолжительностью в двадцать один год, программа сильно изменилась. Она прошла путь от простого рекордера-манипулятора, до полноценного рабочего инструмента, которым пользуются музыканты по всему миру.

#### **Live 1**

Не имел функций воспроизведения и записи MIDI, был приспособлен исключительно для зацикленного аудио и манипуляций с семплами. Основная идея разработчиков: компьютер – это музыкальный инструмент, а человек – дирижёр и исполнитель для этого инструмента.

Последующие две версии (Live 2, Live 3) ничем особо не отличались от Live 1, поэтому их описание нецелесообразно.

#### **Live 4**

Выпущенная 28 июля 2004 года стала значительным пересмотром программы с момента её появления. Новой функцией было введение MIDIсеквенсора. Впервые Live смогла записывать и редактировать MIDI-ноты, а также появилась возможность поддерживать виртуальные инструменты: VST и AU.

**VST** (Virtual Studio Technology) – самый популярный формат плагинов, работающий в Windows, MacOS и Linux. Изначально формат создавался для переноса аналоговых аудио эффектов в цифровую среду, однако сегодня под термином **«VST-плагин»** подразумеваются любые виртуальные инструменты и эффекты. Формат был разработан компанией [Steinberg](https://ru.wikipedia.org/wiki/Steinberg) совместно с [Propellerhead.](https://ru.wikipedia.org/wiki/Propellerhead)

**Audio Units** (AU) – формат разработанный компанией Apple вскоре после появления VST. Формат представляет собой набор API (Application Programming Interface), позволяющих операционным системам MacOS и IOS генерировать, обрабатывать, воспроизводить и манипулировать звуковым сигналом с минимальным уровнем задержки.

Если не считать возможности работать как в роли виртуальных инструментов и эффектов, отличий между AU и VST нет. Фактически, AU представляет собой доработанную, для лучшей совместимости с MacOS, итерацию VST.

## **Live 5**

Выпущена 24 июля 2005 года. Начиная с этой версии Ableton Live имеет функцию под названием Clip, Freeze, которая используется для уменьшения нагрузки на процессор. «Freeze» (замороженные) дорожки нельзя редактировать, но они больше не создают большой нагрузки на ЦП. Кроме того, были добавлены новые эффекты:

- **Phaser** (с англ. Фазовращатель) эффект обработки аудиосигнала, используемый как фильтр, создаёт серии пиков и впадин в частотном спектре. Положение пиков и впадин со временем изменятся, что создаёт интересный эффект.
- **Flanger** (Фланжировать) [звуковой эффект.](https://ru.wikipedia.org/wiki/%D0%97%D0%B2%D1%83%D0%BA%D0%BE%D0%B2%D0%BE%D0%B9_%D1%8D%D1%84%D1%84%D0%B5%D0%BA%D1%82) Напоминает взлет самолета и создает «летящее» звучание. По принципу работы схож с хорусом ([chorus\)](https://ru.wikipedia.org/wiki/%D0%A5%D0%BE%D1%80%D1%83%D1%81_(%D1%8D%D1%84%D1%84%D0%B5%D0%BA%D1%82)), и отличается от него временем задержки (5-15 мс) и наличием обратной связи (англ. feedback).
- **Auto Pan** (Авто панорамирование) эффект, позволяющий с помощью генераторов **LFO** (Низкочастотное колебание создающее ритмический импульс или развертку), цикличным образом менять положение звука относительно правого и левого динамика.
- **Saturator** эффект, с помощью которого обрабатываемый звук обогащается дополнительными гармониками и обертонами, в результате чего **низкие частоты** становится более глубокими, **средние** приобретают более теплое (ламповое) звучание, а **высокие** становятся звонкими, четкими или песочными.
- **Arpeggiator** эффект, который воспроизводит ноты (аккорды) как ритмический рисунок, последовательностью и скоростью которого можно управлять с помощью устройства, которое обеспечивает полный

набор как классических, так и оригинальных возможностей [арпеджиатора.](http://wikisound.org/%D0%90%D1%80%D0%BF%D0%B5%D0%B4%D0%B6%D0%B8%D0%B0%D1%82%D0%BE%D1%80)

• **Beat Repeat** – уникальный эффект программы Ableton Live, позволяющий нам контролировать повторение входящего сигнал.

## **Live 6**

Выпущена 29 сентября 2006 года. Добавлен плагины:

- **Sampler** [электронный музыкальный инструмент,](https://ru.wikipedia.org/wiki/%D0%AD%D0%BB%D0%B5%D0%BA%D1%82%D1%80%D0%BE%D0%BD%D0%BD%D1%8B%D0%B5_%D0%BC%D1%83%D0%B7%D1%8B%D0%BA%D0%B0%D0%BB%D1%8C%D0%BD%D1%8B%D0%B5_%D0%B8%D0%BD%D1%81%D1%82%D1%80%D1%83%D0%BC%D0%B5%D0%BD%D1%82%D1%8B) а также прибор для воспроизведения, записи и обработки [семплированных](https://ru.wikipedia.org/wiki/%D0%A1%D0%B5%D0%BC%D0%BF%D0%BB) звуков.
- **Dynamic Tube** эффект, который придаёт звукам особенности [лампового](http://wikisound.org/index.php?title=%D0%9B%D0%B0%D0%BC%D0%BF%D0%B0&action=edit&redlink=1) звука с помощью встроенного следования [огибающей,](http://wikisound.org/%D0%9E%D0%B3%D0%B8%D0%B1%D0%B0%D1%8E%D1%89%D0%B0%D1%8F) создающей динамические [тембральные](http://wikisound.org/%D0%A2%D0%B5%D0%BC%D0%B1%D1%80) изменения входящего сигнала.

Теперь в Live можно редактировать замороженные треки без их размораживания (Deep Freeze). Объявлена поддержка нескольких процессоров и многоядерных процессоров, возможность импортировать фильмы в формате Quick Time и, таким образом, озвучивать их, экспортировать аудиодорожки в виде отдельных файлов и прямая поддержка множества MIDI-контроллеров. Так же Live 6 может поставляться с обширной библиотекой сэмплов инструментальных звуков **Essential Instruments Collection**.

## **Live 7**

Выпущена 29 ноября 2007 года. Появилась опция Suite, предлагающую пользователям доступ к множеству надстроек, включая дополнительные плагины, инструменты и лупы. Добавлен плагин **«DrumRack»** (барабанная установка). Лупы получили поддержку импорта и нарезки. Появились новые инструменты:

- **Analog** виртуальный аналоговый [синтезатор,](http://wikisound.org/%D0%A1%D0%B8%D0%BD%D1%82%D0%B5%D0%B7%D0%B0%D1%82%D0%BE%D1%80) который объединил в себе различные черты легендарных старых синтезаторов.
- **Electric** виртуальное электрическое [пианино,](http://wikisound.org/index.php?title=%D0%9F%D0%B8%D0%B0%D0%BD%D0%B8%D0%BD%D0%BE&action=edit&redlink=1) основанное на классических инструментах семидесятых годов, каждый компонент которого был смоделирован при помощи технологий физического моделирования, с целью обеспечения реалистичного и живого звучания.
- **Tension** виртуальный [синтезатор](http://wikisound.org/%D0%A1%D0%B8%D0%BD%D1%82%D0%B5%D0%B7%D0%B0%D1%82%D0%BE%D1%80) полностью основанный на технологии физического моделирования, предназначенный для имитации струнных инструментов.

## **Live 8**

Версия была выпущена 2 апреля 2009 года. Пользовательский интерфейс Live был локализован на разные языки. Появилась функция самообновления, была улучшена функция **«Warping»** (деформация) аудиоклипов и предложена новая: **«Groove»**. Были добавлены новые эффекты:

- **Looper** эффект, основанный на классических устройствах зацикливания в режиме реального времени, что позволяет записывать [звук](http://wikisound.org/%D0%97%D0%B2%D1%83%D0%BA) и [лупы,](http://wikisound.org/%D0%9B%D1%83%D0%BF) создавая бесконечные наложения, которые синхронизируются с сетом.
- **Limiter** динамический процессор, который предотвращает трек от перегруза. Данный эффект идеально подходит для контроля баланса трека на мастер канале.
- **Multiband Compressor** трёхполосный стерео [компрессор,](http://wikisound.org/%D0%9A%D0%BE%D0%BC%D0%BF%D1%80%D0%B5%D1%81%D1%81%D0%BE%D1%80) использующий **«Фильтр Баттерворта»<sup>1</sup>** для разделения входящего сигнала на три частотные полосы для последующей обработки.
- **Overdrive** (Перегруз) эффект или устройство создающее искажения путём «Мягкого клипирования», придавая «теплоты» звуку. Эффект чаще всего достигается путём перегрузки ламп специального устройства или усилителя.
- **Frequency Shifter** эффект, способный как на очень мягкую модуляцию сигнала или на весьма интенсивное искажение звука, перемещая частоту входящего звука вверх или вниз на указанное количество [герц.](http://wikisound.org/%D0%93%D0%B5%D1%80%D1%86) Небольшие сдвиги могут привести к тонкому [тремоло](http://wikisound.org/index.php?title=%D0%A2%D1%80%D0%B5%D0%BC%D0%BE%D0%BB%D0%BE&action=edit&redlink=1) или эффекту [phaser,](http://wikisound.org/%D0%A4%D1%8D%D0%B9%D0%B7%D0%B5%D1%80) в то время как большие сдвиги могут создавать [диссонирующие,](http://wikisound.org/index.php?title=%D0%94%D0%B8%D1%81%D1%81%D0%BE%D0%BD%D0%B0%D0%BD%D1%81&action=edit&redlink=1) металлические звуки.

## **Live 9**

Выпущена 5 марта 2013 года. Обеспечены поддержка собственного аппаратного контроллера Push, возможность записывать кривые автоматизации клипов, обновлён браузер. Начиная с версии 9.1 была добавлена поддержка нескольких мониторов, возможность конвертировать аудиоклипы в MIDI и новый эффект – **Glue Compressor**.

• **Glue Compressor** (Клей-компрессор) – [аналогово-](http://wikisound.org/%D0%90%D0%BD%D0%B0%D0%BB%D0%BE%D0%B3)смоделированный компрессор основанный на классическом шинном [компрессоре](http://wikisound.org/%D0%9A%D0%BE%D0%BC%D0%BF%D1%80%D0%B5%D1%81%D1%81%D0%BE%D1%80) из знаменитого микшерного пульта 80х годов. Как и обычный компрессор, Glue Compressor может быть использован для основного контроля динамики отдельных треков, но в основном он предназначен для использования на мастер треке или группе треков «склеивая» несколько источников вместе в единое звучание микса.

<sup>1</sup> **«Фильтр Баттерворта»** – тип [фильтра обработки сигналов,](https://en.wikipedia.org/wiki/Filter_(signal_processing)) предназначенный для контроля частотной характеристики.

## **Live 10**

Выпущена 6 февраля 2018 года. Наконец то пользователи Ableton смогли выдохнуть с облегчением, ведь начиная с Live 10, стало доступным скрытие автоматизаций. Было улучшено взаимодействие с Ableton Push. Появился синтезатор **Wavetable** и новые эффекты:

- **Echo** эффект [модуляции](http://wikisound.org/%D0%9C%D0%BE%D0%B4%D1%83%D0%BB%D1%8F%D1%86%D0%B8%D1%8F) задержки, который позволяет установить время задержки для двух независимых линий задержки, давая контроль над огибающей и модуляцией фильтра
- **Drum Buss** барабанный процессор аналогового стиля, который был разработан для добавления тела и характера группе ударных, при этом склеивая их вместе в единое целое.
- **Pedal** эффект гитарного [дисторшна.](http://wikisound.org/%D0%94%D0%B8%D1%81%D1%82%D0%BE%D1%80%D1%88%D0%BD) Обычно используется в сочетании с эффектом **[Amp](http://wikisound.org/Ableton_Live_Amp)**. Pedal отлично подходит для обработки звуков гитары, а также может использоваться в других случаях, таких как автономный эффект на вокале, синтезаторе или ударных.

## **Live 11**

Выпущена 23 февраля 2021 года. Были исправлены ошибки и улучшены некоторые функции. Появились новые функции, такие как **Comping**, поддержка **MIDI Polyphonic (MPE)**, а также новый звуковой эффект – **Hybrid Reverb.**

• **Hybrid Reverb** (Гибридный ревербератор) – новый реверб от Ableton, который позволяет смешивать **конволюционную<sup>2</sup>** и алгоритмическую реверберации. Эффект имеет в запасе большую коллекцию конволюционных импульсов, однако, также можно использовать в качестве импульсов любой звук из библиотек семплов.

В настоящее время для покупки доступны три лицензионные версии программного обеспечения:

- Live Intro  $(Lite)$  вводная версия Live с ограниченными возможностями, ограниченным количеством треков и эффектов;
- **Live Standard** основное программное обеспечение для исполнения и создания музыки;
- **Live Suite** основное программное обеспечение для исполнения и создания музыки с полным комплектом программных инструментов и эффектов Ableton.

<sup>2</sup> **Конволюция** — это замена обрабатываемого пикселя на средневзвешенное.

# <span id="page-9-0"></span>**Глава 2. Обзор программы Ableton Live**

2.1. Интерфейс Ableton Live

<span id="page-9-1"></span>В данной главе я разберу интерфейс и основные возможности данного секвенсора. Для обзора будет использована версия Live 11 Suite.

После открытия программы нас будет встречать режим «Аранжировка» имеющий простой и наглядный интерфейс, который схож с интерфейсами других секвенсоров, например: Steinberg Cubase, Reaper, PreSonus Studio One.

Для дальнейшего разбора я разбил интерфейс на 5 основных частей, которые выделены разными цветами:

- Красный Плейлист (Play-List);
- Желтый Внутренний браузер (Проводник);
- Белый Окно инструмента и его настроек;
- Голубой Контрольная панель (Control Bar);
- Зелёный Сервисное меню (Service Menu).

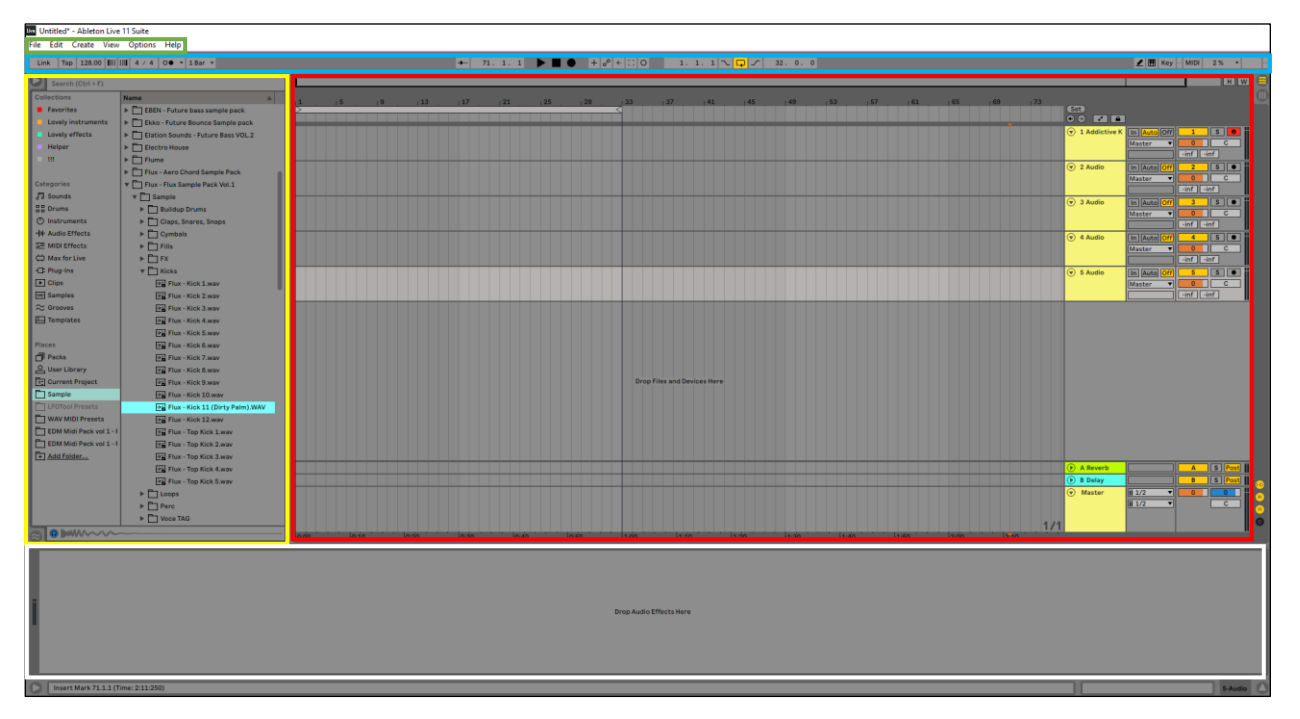

*Рисунок 1 - Режим "Аранжировка"*

## 2.1.1. Плейлист (Play-List)

<span id="page-10-0"></span>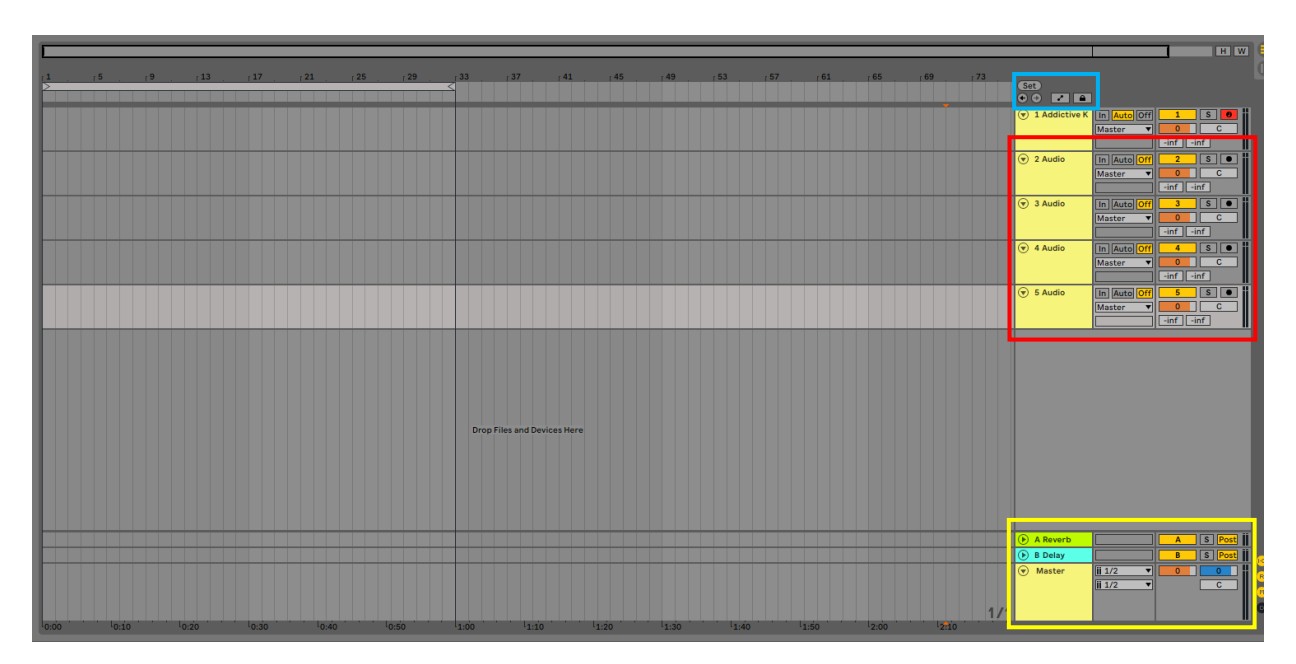

*Рисунок 2 - Плейлист*

Основным представителем музыкальных компонентов в программе выступает **плейлист** (рисунок 2). В нем находятся множество каналов (выделены красным цветом), которые делятся на 2 типа: **MIDI** и **Audio** (рисунок 3).

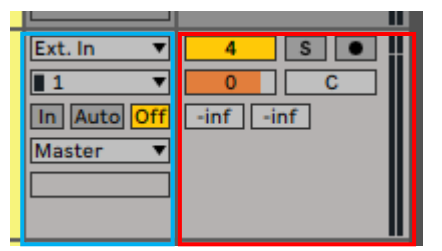

*Рисунок 3 - MIDI и Audio канал(ы)*

Красным цветом выделено окно, где присутствует регулятор и индикатор громкости, кнопка сольного проигрывания, кнопка mute (мьют), кнопка записи, а также регулятор панорамы. В голубом окне настройки маршрутизации канала.

Отличие MIDI канала от Audio заключается в том, что MIDI предназначен для инструментов, а Audio для звуков (англ. samples).

Помимо MIDI и Audio каналов, есть ещё специальные каналы: каналы посылов и мастер канал (выделены желтым цветом).

**Каналы посылов** предназначены для подмешивания определенного эффекта к различным инструментам и звукам. Это сделано для того, чтобы музыканту не приходилось несколько раз добавлять один и тот же эффект на канал и выставлять одинаковые настройки, тем самым снижая нагрузку на процессор.

**Мастер канал** (Мастер Шина) – это канал общей обработки всей композиции. Любые добавленные на него эффекты будут влиять на весь трек, поэтому его используют для основных процедур:

- **Сведение** или **микширование** (от англ. mixing смешивание) стадия создания композиции, заключающаяся в отборе и редактировании (иногда реставрации) исходных записанных треков и обработке их эффектами. Сведение часто выделяется в самостоятельный этап работы.
- **Мастеринг** (англ. mastering) процесс подготовки и переноса [записанной](https://ru.wikipedia.org/wiki/%D0%97%D0%B2%D1%83%D0%BA%D0%BE%D0%B7%D0%B0%D0%BF%D0%B8%D1%81%D1%8C) и [сведённой](https://ru.wikipedia.org/wiki/%D0%A1%D0%B2%D0%B5%D0%B4%D0%B5%D0%BD%D0%B8%D0%B5_(%D0%B7%D0%B2%D1%83%D0%BA%D0%BE%D0%B7%D0%B0%D0%BF%D0%B8%D1%81%D1%8C)) [фонограммы](https://ru.wikipedia.org/wiki/%D0%A4%D0%BE%D0%BD%D0%BE%D0%B3%D1%80%D0%B0%D0%BC%D0%BC%D0%B0) на какой-либо [носитель](https://ru.wikipedia.org/wiki/%D0%97%D0%B2%D1%83%D0%BA%D0%BE%D0%B2%D1%8B%D0%B5_%D0%BD%D0%BE%D1%81%D0%B8%D1%82%D0%B5%D0%BB%D0%B8) для последующего тиражирования.

Так же голубым цветом выделены кнопки показа и блокировки автоматизаций (англ. Automation), закладки (локатор) и быстрой перемотки.

## 2.1.2. Внутренний браузер

<span id="page-12-0"></span>

| Search (Ctrl + F)           |                                             |
|-----------------------------|---------------------------------------------|
| ollection                   | <b>Name</b>                                 |
| <b>Favorites</b>            | <b>Ableton</b>                              |
| Lovely instruments          | <b>AW</b>                                   |
| Lovely effects              | <b>Bass House</b>                           |
| Helper                      | Clarx Sample pack vol.1                     |
| Ш                           | Cloud Sample - Dubstep & Riddim Vol 1       |
|                             | Cloud Sample - Ultra Bass House Sample Pack |
| Categories                  | Collab                                      |
| <b>局 Sounds</b>             | <b>Cymastic - Destiny PM</b>                |
| 음음 Drums                    | <b>Cymastic Hybrid trap</b>                 |
| nstruments                  | <b>Cymastic Lo Fi Sample Pack</b>           |
| <b>州</b> Audio Effects      | <b>Cymastic Pharaon Sample pack</b>         |
| <b>EMIDI Effects</b>        | <b>Cymastic Terror Sample pack</b>          |
| <b>□</b> Max for Live       | <b>Cymatics - Apashe Sample pack</b>        |
| <b>C</b> : Plug-Ins         | <b>Cymatics Diamond Sample Pack Hip Hop</b> |
| $\blacktriangleright$ Clips | <b>Cymatics Odisey Sample Pack EDM</b>      |
| <b>Hull</b> Samples         | <b>David Beats</b>                          |
| $\approx$ Grooves           | <b>Deep House</b>                           |
| $\Box$ Templates            | Deep House 1                                |
|                             | DropGun - Slap House Sample Pack            |
| <b>Places</b>               | EBEN - Future bass sample pack              |
| Packs                       | Ekko - Future Bounce Sample pack            |
| User Library                | Elation Sounds - Future Bass VOL.2          |
| <b>Current Project</b>      | <b>Electro House</b>                        |
| Sample                      | <b>Flume</b>                                |
| <b>LFOTool Presets</b>      | Flux - Aero Chord Sample Pack               |
| <b>WAV MIDI Presets</b>     | Flux - Flux Sample Pack Vol.1               |
| EDM Midi Pack vol 1 -       | <b>Funk House</b>                           |
| EDM Midi Pack vol 1 -       | <b>Future bass</b>                          |
| + Add Folder                | <b>Future Bass Starter Pack</b>             |
|                             | Future Bounce like ME ^-^                   |
|                             |                                             |

*Рисунок 4 - Внутренний браузер*

Прежде чем в полную силу начать работать в режимах «Сессия» и «Аранжировка», очень важно ближе познакомиться с **внутренним браузером** (Проводником) Ableton Live (рисунок 4).

Браузер доступен в обоих режимах, и может быть скрыт для того, чтобы сэкономить место в те моменты, когда им не пользуются.

Окно браузера обеспечивает нас доступом ко всем элементам, которые мы пожелаем добавить в наши композиции: семплы (англ. Sample – образец звука), MIDI – файлы, встроенные инструменты, MIDI и Audio эффекты, а также различные плагины (англ. Plug-in – подключать) от сторонних производителей.

- **Plugin** (Плагин) независимо [компилируемый](https://ru.wikipedia.org/wiki/%D0%9A%D0%BE%D0%BC%D0%BF%D0%B8%D0%BB%D1%8F%D1%86%D0%B8%D1%8F_(%D0%BF%D1%80%D0%BE%D0%B3%D1%80%D0%B0%D0%BC%D0%BC%D0%B8%D1%80%D0%BE%D0%B2%D0%B0%D0%BD%D0%B8%D0%B5))<sup>3</sup> [программный модуль,](https://ru.wikipedia.org/wiki/%D0%9C%D0%BE%D0%B4%D1%83%D0%BB%D1%8C_(%D0%BF%D1%80%D0%BE%D0%B3%D1%80%D0%B0%D0%BC%D0%BC%D0%B8%D1%80%D0%BE%D0%B2%D0%B0%D0%BD%D0%B8%D0%B5)) динамически подключаемый к основной [программе](https://ru.wikipedia.org/wiki/%D0%9A%D0%BE%D0%BC%D0%BF%D1%8C%D1%8E%D1%82%D0%B5%D1%80%D0%BD%D0%B0%D1%8F_%D0%BF%D1%80%D0%BE%D0%B3%D1%80%D0%B0%D0%BC%D0%BC%D0%B0) и предназначенный для расширения возможностей. Плагины обычно выполняются в виде [библиотек](https://ru.wikipedia.org/wiki/%D0%91%D0%B8%D0%B1%D0%BB%D0%B8%D0%BE%D1%82%D0%B5%D0%BA%D0%B0_(%D0%BF%D1%80%D0%BE%D0%B3%D1%80%D0%B0%D0%BC%D0%BC%D0%B8%D1%80%D0%BE%D0%B2%D0%B0%D0%BD%D0%B8%D0%B5)) общего пользования.
- **Sample** (Семпл) относительно небольшой [оцифрованный звуковой](https://ru.wikipedia.org/wiki/%D0%A6%D0%B8%D1%84%D1%80%D0%BE%D0%B2%D0%B0%D1%8F_%D0%B7%D0%B2%D1%83%D0%BA%D0%BE%D0%B7%D0%B0%D0%BF%D0%B8%D1%81%D1%8C)  [фрагмент.](https://ru.wikipedia.org/wiki/%D0%A6%D0%B8%D1%84%D1%80%D0%BE%D0%B2%D0%B0%D1%8F_%D0%B7%D0%B2%D1%83%D0%BA%D0%BE%D0%B7%D0%B0%D0%BF%D0%B8%D1%81%D1%8C) В качестве семпла чаще выступает звук акустического инструмента, но также и звуки электромузыкальных инструментов.

Зеленым цветом выделена поисковая строка (рисунок 4). С её помощью музыкант может быстро находить нужный ему инструмент или звук, достаточно написать его название.

Желтым цветом выделены папки быстрого доступа (рисунок 4). В процессе своей работы, у музыканта появляются его любимые плагины, семплы, инструменты. И для активизации своей работы, музыкант может добавить их в папки быстрого доступа.

<sup>3</sup> **Компилятор** – программа, переводящая текст, написанный на языке программирования, в набор машинных кодов.

Красным цветом выделен раздел с инструментами, шаблонами (англ. Templates), эффектами и плагинами (рисунок 4). Данный раздел разбит на категории, что позволяет быстро ориентироваться в поисках нужного инструмента.

Голубым цветом выделен раздел с семплами (рисунок 4). В данном разделе находятся библиотеки как встроенных, так и сторонних звуков, из которых мы создаем композицию.

## 2.1.3. Окно инструмента и его настроек

<span id="page-14-0"></span>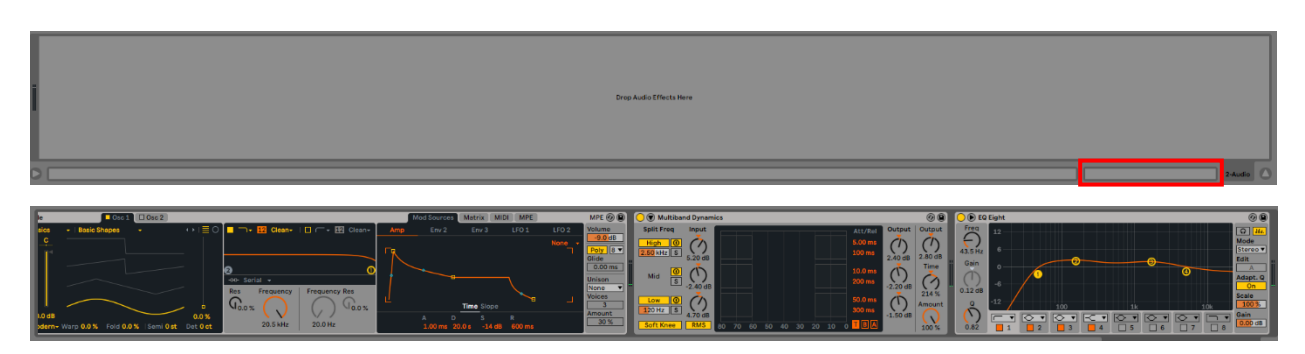

*Рисунок 5 - Окно инструмента и его настроек*

Нижняя часть экрана прораммы Ableton Live занята длинным окном, которое называется **окно инструмента и его настроек** (рисунок 5).

В данном окне мы можем взаимодействовать с используемыми инструментами и эффектами, можем настроить их звучание, громкость и другие параметры.

Так же в нем можно открыть **индивидуальное окно семпла** (англ. Sampler) или **окно редактирования миди-партии**, по-другому его называют **пиано рол** (англ. Piano Roll). Что бы осуществлять перемещение, надо выбрать нужную вкладку в окне, которое выделеном красным цветом (рисунок 5) и нажать на него.

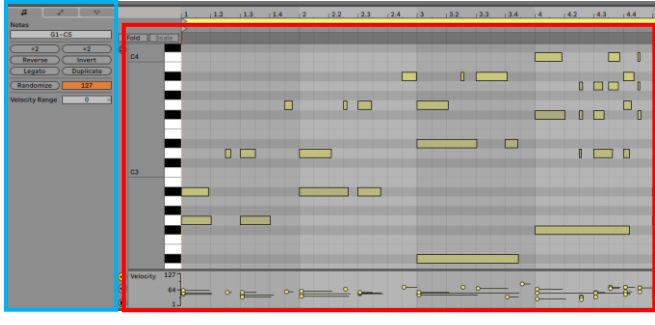

В окне редактировании мидипартии мы можем редактировать ноты: их длительность, громкость, высоту и многое другое. Так же в окне редактирования миди-партий можно настраивать кривую мидиэффектов (рисунок 6).

*Рисунок 6 - Piano Roll*

В индивидуальном окне семпла (sampler) можно редактировать сам звук (рисунок 7).

Красным цветом выделены следующие параметры:

- Индивидуальная громкость звука;
- Параметр понижения и повышения тона звука;
- Параметр реверсирования (англ. Revers «Изменять направление») звука.

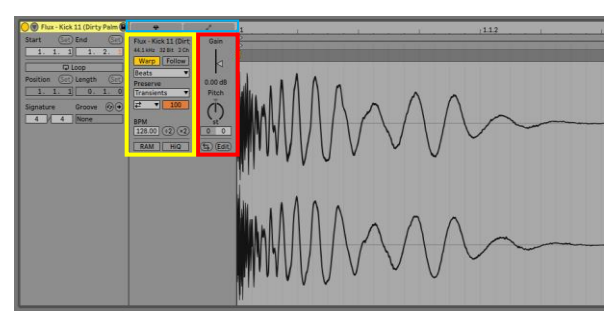

*Рисунок 7 - Sampler*

Желтым цветом выделены **элементы управления варпингом** (англ. Warp – «Деформировать»). Способность Live проигрывать любой семпл в синхронизации с выбранным темпом это уникальная и важная особенность. Кроме того, вы можете "деформировать" кусок ритмического потока, изменяя его "чувственность", или даже переместить запись в другую размерность. Наиболее значительный здесь переключатель это Warp, который включает или выключает варпинг клипа. Для новых клипов Live будет устанавливать основные настройки раздела **Warp** в его оригинальном, "нормальном" темпе, независимо от темпа, текущего Live сета значения по умолчанию.

Голубым цветом выделены переключатели с основного окна семпла на окно автоматизации (рисунок 7). В окне автоматизации можно задать различные огибающие или рисунки на различные параметры: Громкость; Тон; Скорость и другие.

## 2.1.4. Контрольная панель (Control Bar)

<span id="page-16-0"></span>А теперь рассмотрим самую верхнюю часть экрана, где находится **контрольная панель** (рисунок 8). Она содержит все необходимые функции управления, а также некоторую важную системную информацию и полезные инструменты для быстрой работы.

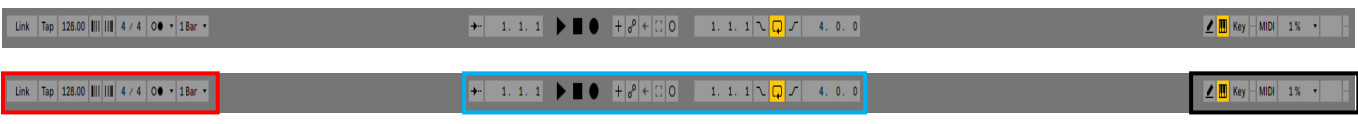

Для более удобного подробного разбора я разделил панель на 3 основных части:

- Красным Панель темпа и размера;
- Голубым Транспортная панель;
- Черным Панель индикации и ошибки.

## **Панель темпа и размера**

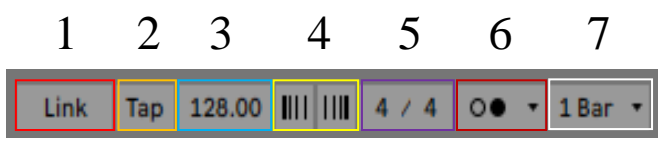

*Рисунок 9 - Панель темпа и размера*

- 1. Режим синхронизации MIDI устройств в одной сети;
- 2. Нажимая по кнопке Tap, можно задать необходимый проекту темп;
- 3. Регулировка темпа. Можно ввести значение с клавиатуры, можно зажать ЛКМ (Левую кнопку мыши) на значении темпа и тянуть вверх или вниз;
- 4. Плавное замедление и ускорение темпа;
- 5. Размер композиции (4/4 по умолчанию);
- 6. Активация и настройка метронома;
- 7. Режим квантизации (Используется для синхронизации запуска клипов).

## **Транспортная панель**

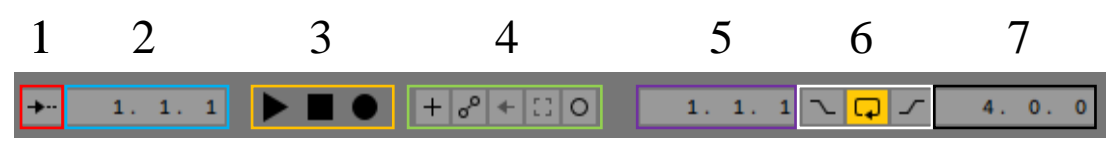

*Рисунок 10 - Транспортная панель*

- 1. Следование экрана за указателем;
- 2. Положение указателя (Такт; Четверть; Шестнадцатая);
- 3. Кнопки пуск, стоп, запись;

*Рисунок 8 - Control Bar*

- 4. Редактирование MIDI партии; Запись автоматизации; Активация и деактивация автоматизации; Запись последних действий; Запись клипа;
- 5. Начало участка выделения;
- 6. Вход в запись; Зацикливание; Выход с записи;
- 7. Конец участка выделения.

## **Панель индикации и ошибки**

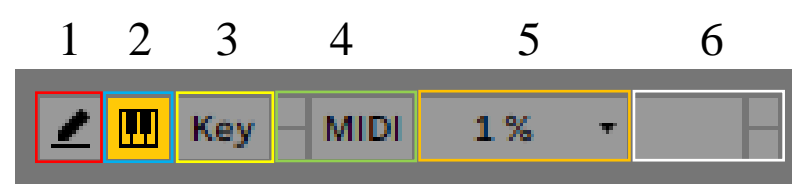

*Рисунок 11 - Панель индикации и ошибки*

- 1. Режим пера (маркера) для написания миди-партий;
- 2. Использование компьютерной клавиатуры как миди-клавиатуры;
- 3. Назначение (мапинг) клавиш компьютерной клавиатуры;
- 4. Назначение (мапинг) клавиш миди-клавиатуры;
- 5. Индикатор нагрузки на CPU;
- 6. Индикатор ошибок.

## 2.1.5. Сервисное меню (Service Menu)

<span id="page-18-0"></span>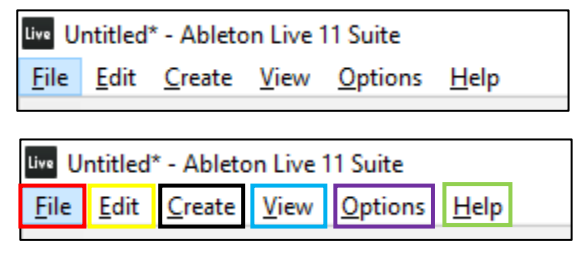

*Рисунок 12 - Сервисное меню*

И напоследок, ознакомимся с самой неприметной, но очень важной частью интерфейса, а именно с **сервисным меню** (рисунок 12).

Меню состоит из шести разделов, которые выделены разными цветами.

Красным цветом выделен раздел **«File»** (рисунок 12). В разделе находятся функции, позволяющие артисту сохранить проект и изменения в нем, создать новую или открыть другую сессию не закрывая программу. Так же можно экспортировать MIDI или Audio файл.

Желтым и черным цветами выделены разделы **«Edit»** и **«Create»** (рисунок 12). Оба раздела отвечают за работу и манипуляции с семплами, звуковыми отрывками, MIDI и Audio дорожками. В разделе **«Edit»** находятся функции: копировать; вырезать; вставить; удалить; переименовать; заморозить трек; создать группу инструментов и другие. В разделе **«Create»** находятся функции: создать Audio и MIDI каналы; создать канал посыла; вставить MIDI файл; поставить локатор и другие.

Голубым цветом выделен раздел **«View»** (рисунок 12). В разделе находятся базовые функции, которые отвечают за показ или скрытие элементов интерфейса, показ второго окна программы (данная функция нужна для тех, у кого есть второй монитор), приближение, отдаление и другие.

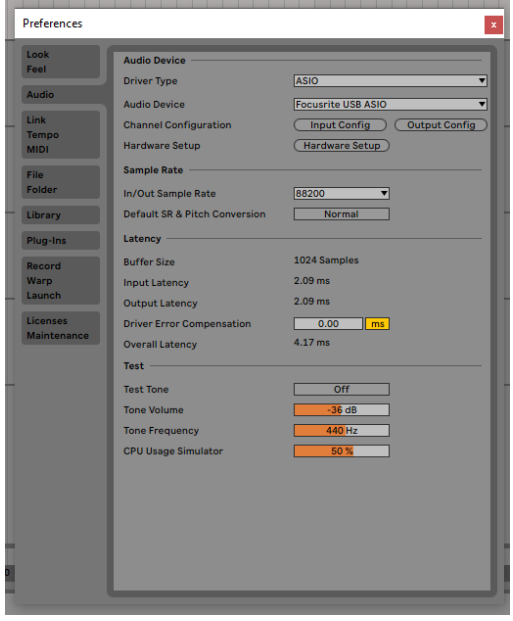

*Рисунок 13 - Настройки*

Фиолетовым цветом выделен раздел **«Options»** (рисунок 12). В разделе находятся функции подключения внешних устройств: MIDI клавиатура; микшер; звуковая карта; музыкальные инструменты. Так же там находиться раздел настроек секвенсора (рисунок 13).

Зелёным цветом выделен раздел **«Help»** (рисунок 12). В разделе находятся ссылки, которые перекинут пользователя на сайт разработчиков, для обратной связи в случае ошибки или вылета программы. Присутствует мануал секвенсора и функция отображения подсказок.

# **Глава 3. Процесс создание композиции**

<span id="page-19-0"></span>После полного ознакомления с функционалом секвенсора, приступим к созданию композиции.

Написание любой музыкальной композиции выполняется по общепринятому в мировой практике алгоритму:

- 1. **Идея звучания** творческое вдохновение автора. Как правило это наличие мелодии или текста.
- 2. **Аранжировка** музыкальная обработка идеи автора: гармонизация, оркестровка, подбор инструментов (уникальность звучания). На данном этапе создания композиции получается полностью реализованной идеей автора.
- 3. **Сведение** инженерный процесс, при котором звукорежиссер прослушивает аранжировку и именно с технической точки зрения начинает вносить коррективы в звучание инструментов и даже погружается в некоторые творческие особенности аранжировок. В случае домашнего продакшена все обязанности звукорежиссера выполняет автор. Основные этапы сведения:
	- Редактирование исходников (если велась неподготовленная запись живых инструментов);
	- Динамическая обработка звука (эквализация, компрессия, сатурация);
	- Мастеринг финализация музыкальной композиции, которая проводится на дорогостоящем оборудовании (не обязательный процесс, если на предыдущих этапах звукорежиссер технически сделал все верно, а также учел все пожелания автора).
- 4. **Релиз музыкальной композиции** бизнес-процесс, иначе появление музыкальной композиции в музыкальных стриминговых сервисах и получение выплат за прослушивания в случае известности автора или коммерческой направленности музыкальной деятельности. При любительском занятии музыкой – это распространение музыкальной композиции среди друзей и знакомых.

### 3.1. Идея звучания

<span id="page-20-0"></span>В рамках моего проекта не рассматривается творческая направленность (формирование идеи звучания трека). Работа заключается в технической направленности, а именно, в демонстрации алгоритмов и применении функций выбранного секвенсора в процессе создания музыкальной композиции.

В целях обучения будет взят трек **«Afterglow»** (рисунок 14) от известного нидерландского продюсера **Nicky Romero** (рисунок 15) и американского композитора **GATTUSO**, совместно с певцом **Jared LEE**.

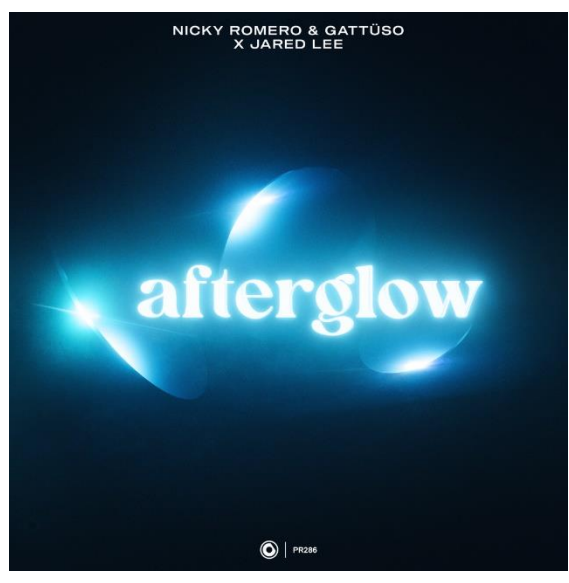

*Рисунок 14 - Обложка трека "Afterglow" Рисунок 15 - Nicky Romero*

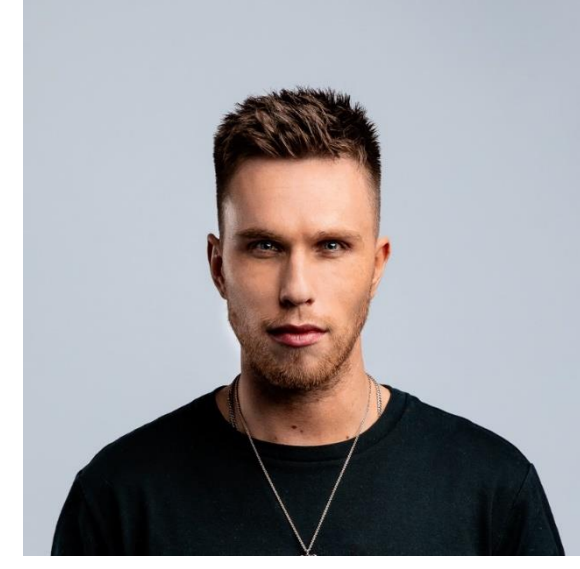

Проведем небольшой обзор композиции с точки зрения музыкальной теории. Трек «Afterglow» написан в жанре **«Progressive House»**, в тональности **Ми бемоль минор** и имеет темп **126 BPM**.

- **Progressive House** (Прогрессив хаус) разновидность хаус музыки. Возник в начале 1990-х годов на территории Великобритании. Прогрессив-хаус характеризуется большим набором семплов и музыкальных инструментов в развитии ритма, использованием нагнетаний, прогрессии и повторяющихся музыкальных фраз, в целом, более богатым и идейным звучанием, однако основная характеристика хауса — стандартный размер 4/4 и средний темп (120–140 BPM) остаются.
- **Ми бемоль минор** (es-moll) минорная тональность с тоникой ми бемоль. Имеет шесть бемолей при ключе: си, ми, ля, ре, соль, до.
- **BPM** (англ. Beats Per Minute Удары в минуту) в музыке, показатель, определяющий скорость исполнения или воспроизведения композиции. Это количество четверных нот в минуту, например, 120 BPM означает, что в минуту играется 120 четвертных нот (следовательно, 2 четверти в секунду), или 120 четвертных ударов метронома в минуту.

### 3.2. Аранжировка и сведение

<span id="page-21-0"></span>Так как найти **партитуру**<sup>4</sup> современного произведения практически невозможно (коммерческая тайна), то в данном случае мы будем копировать звучание трека, создавая свою партитуру внутри рассматриваемого секвенсора.

В процессе копирования звучания, возможно, незначительно изменится **аранжировка**<sup>5</sup> произведения, из-за того, что однозначно определить инструмент и повторить цепочку его динамической обработки достаточно сложно.

При построении композиции мы будем использовать семплы и виртуальные инструменты.

Семплы бывают разной степени сложности: по количеству инструментов и по содержимому. В первом случае семпл может содержать звучание одного или нескольких инструментов, а по содержимому семплы отличаются содержанием только одного звука или целой мелодии. Например, звучание ударных инструментов обычно записано в так называемые «простые» семплы: один удар басового барабана (бочка, англ. **Kick**) или один удар по-рабочему (малому) барабану (англ. **Snare**). Если говорить про содержимое семпла, то он может содержать целую мелодию, например пассаж на фортепиано, или мелодия сыгранная двумя скрипками.

Помимо семплов мы воспользуемся виртуальными музыкальными инструментами, которые выполнены в формате специального программного расширения (англ. **vst-plugins**) для DAW. Например: Serum, Sylenth1, Vital, Addictive Keys, Kontakt, LABS и другие.

При создании композиции музыкант продумывает структуру трека. Данный процесс будет относиться к творческому направлению, поэтому при копировании трека нужно будет соблюсти порядок частей (рисунок 16):

- Intro (с англ. вступление);
- Breaks (с англ. перерыв);
- Verse (с англ. куплет);
- Buildup (с англ. наращивание, разгон);
- Drop (с англ. падение, основная часть);
- Outro (с англ. концовка).

<sup>4</sup> **Партитура** (итал. Partitura — разделение, распределение) — это нотная запись музыкального произведения, предназначенного для исполнения музыкантом, ансамблем, хором или оркестром, в которой все партии (голоса) даны одна над другой в определённом порядке.

<sup>5</sup> **Аранжировка** (от фр. Arranger — «приводить в порядок, устраивать») — переложение музыкального произведения для иного, по сравнению с оригиналом, состава исполнителей (например, оркестровка фортепианной пьесы). Аранжировкой также называют гармонизацию и инструментовку новой или хорошо известной мелодии.

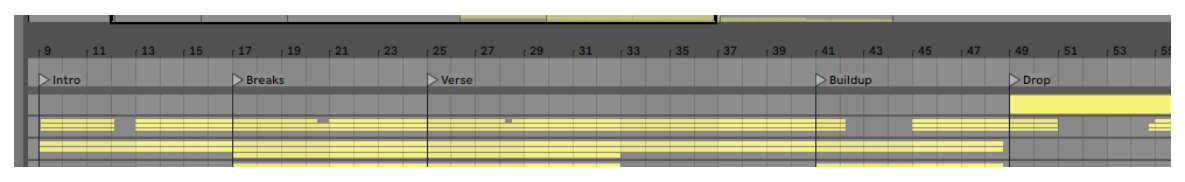

*Рисунок 16 - Структура трека "Afterglow"*

Начнем повтор композиции с подбора основной мелодии. Для этого нужно создать MIDI канал, выбрать инструмент, в данном случае был использовал виртуальный рояль от компании Addictive Keys, и открыть piano roll. Имея базовые знания музыкальной теории, была определена и прописана линия баса, после были подобраны аккорды и записана мелодия (рисунок 17).

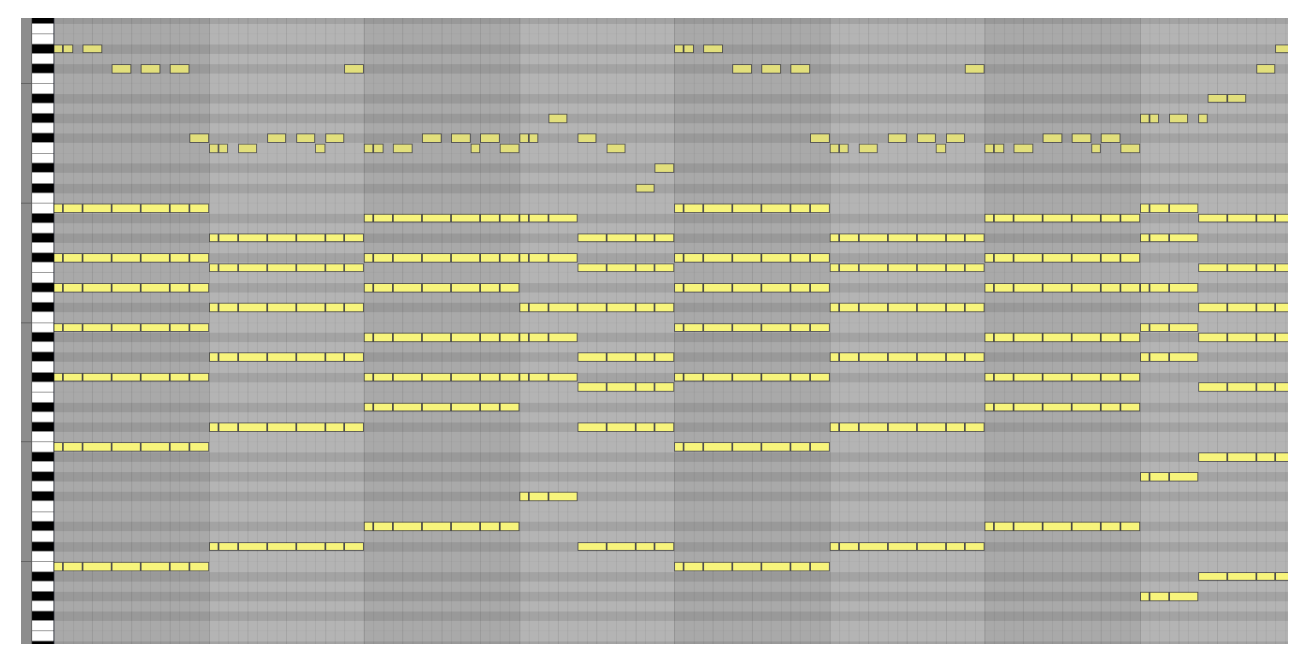

*Рисунок 17 - Партитура композиции*

Имея готовую партитуру, начинается процесс построения трека.

Во вступлении звучит пианино, состоящее из двух звуков: пианино от компании LABS и фортепиано из библиотеки The Gentleman (рисунок 18).

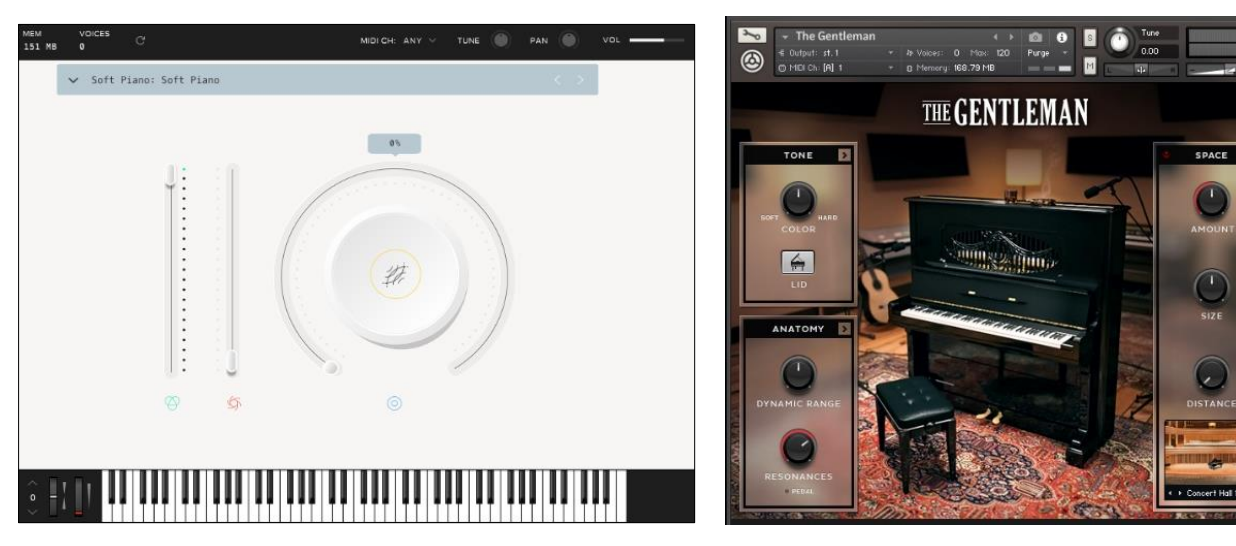

*Рисунок 18 - Пианино LABS и Gentleman*

Так же это пианино будет звучать на протяжении всего трека, кроме основной части. Чтобы звук был приятен на слух, он был подвергнут небольшой обработке: срез низких частот, небольшое усиление верхних частот и реверберация (рисунок 19).

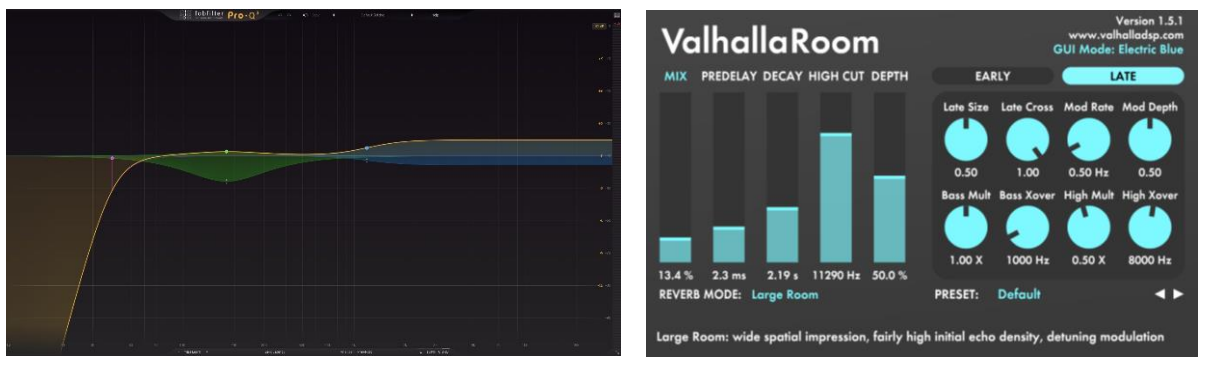

*Рисунок 19 - Эквализация и реверберация*

После вступления к пианино добавляется рояльный пассаж. Для него был задействован рояль от компании Addictive Keys (рисунок 20) и была применена следующая цепь обработки: хорус, срез нижних и усиление верхних частот, реверберация (рисунок 21).

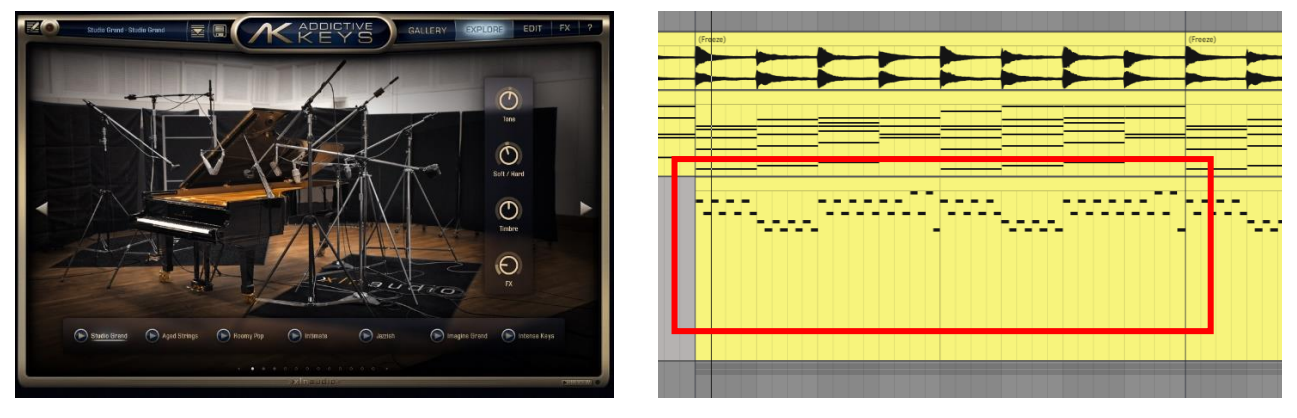

*Рисунок 20 - Рояль от компании Addictive Keys*

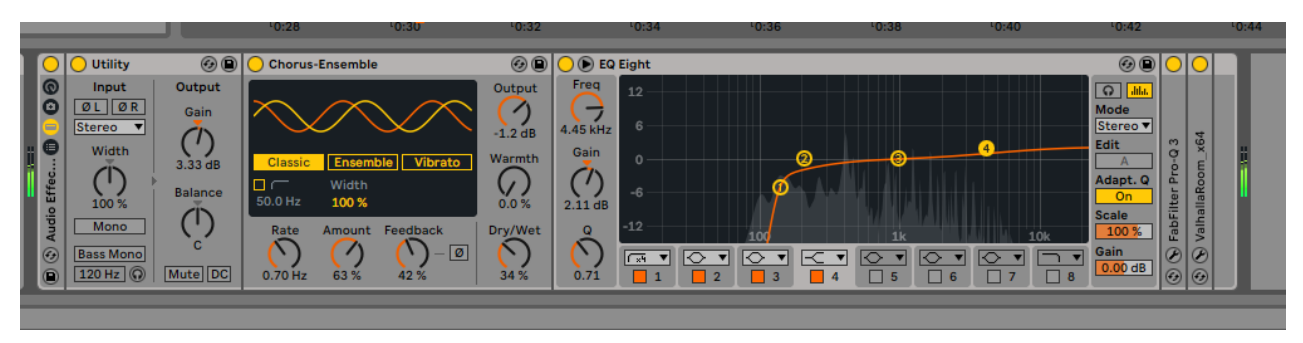

*Рисунок 21 - Цепь обработки*

Так же для заполнения пространства в треке, что бы он ни звучал пустым, были добавлены скрипки от компании LABS, а также хор из проверенного временем и многими музыкантами инструмента Nexus (рисунок 22).

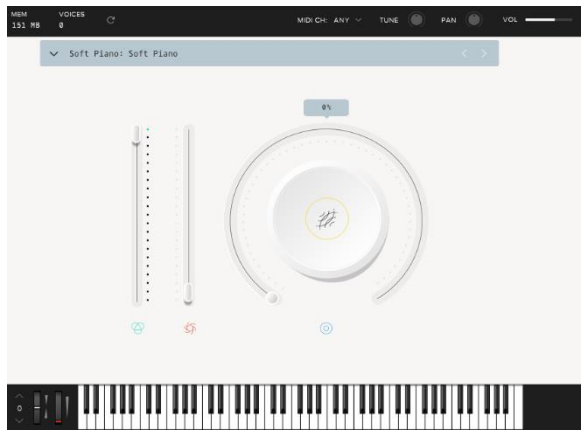

*Рисунок 22 – Скрипки LABS и хор от Nexus*

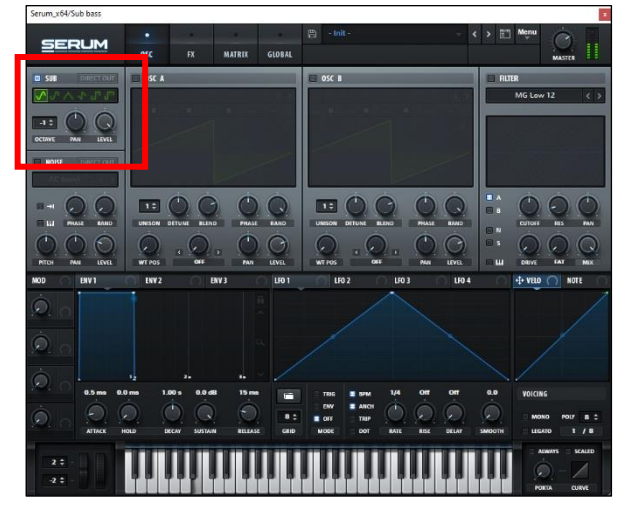

*Рисунок 23 - Синтезатор Serum от компании Xfer*

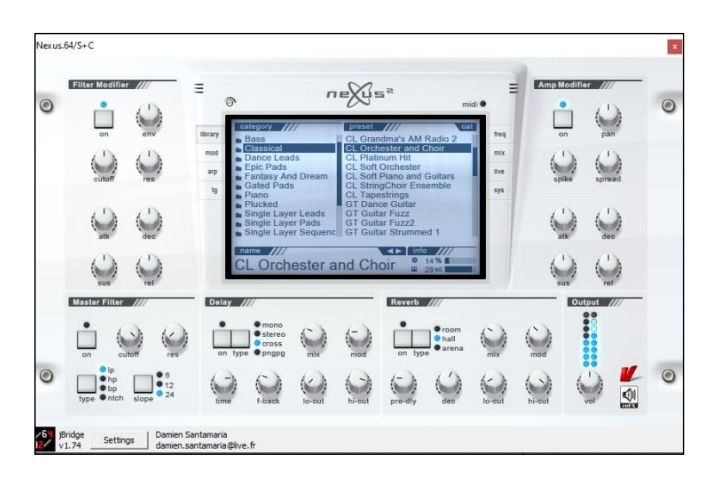

Для заполнения нижнего диапазона частот был добавлен Sub Bass. Он был создан в мощном синтезаторе Serum от компании Xfer (рисунок 23).

Сам звук состоит из синусоиды, выбранной во вкладке Sub (выделена красным цветом). Чтобы звук был более выраженным, к нему была применена следующая цепь обработки: перевод звука в монопозицию, сатурация (добавление дополнительных гармоник), сайдчейн (который понадобиться в куплете для разрешения частотного

конфликта между басом и бочкой) и срез верхних частот (рисунок 24).

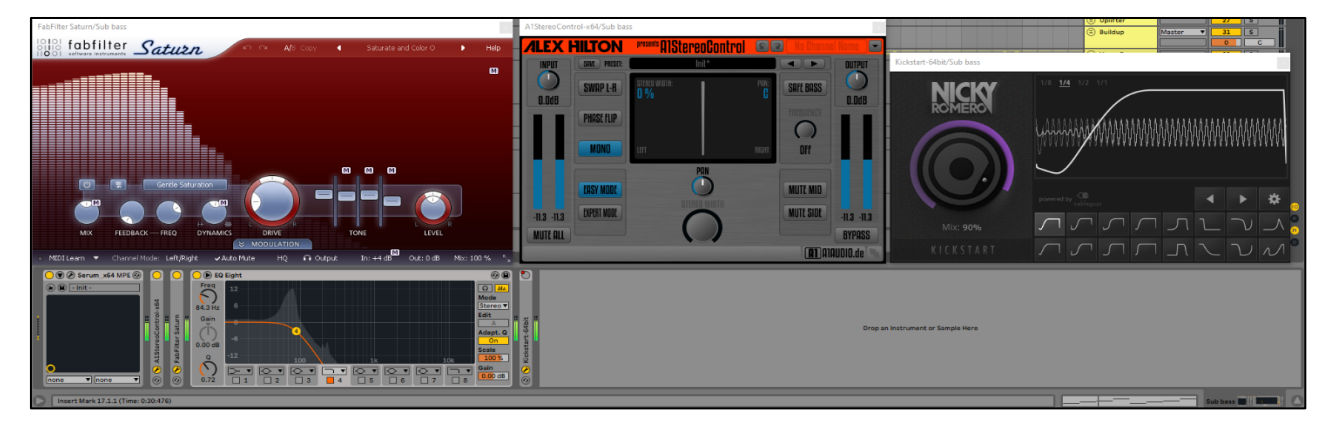

*Рисунок 24 - Цепь обработки Саб баса*

От перерыва плавно переходим к куплету, где ко всему выше сказанному добавляется ударная партия (рисунок 25), состоящая из:

- Бас барабана (бочки) выделена красным цветом;
- Хлопков выделены голубым цветом;
- Тарелки (райд) выделена белым цветом.

|  |  |  | $A$ $A$ $A$ $A$ $A$ $A$ $A$ $A$ $A$ |  |  |  |  |  |  |  |  |  |  |  | AAAAAAAAAAAAAAAAAAAAAA |                                                                         |
|--|--|--|-------------------------------------|--|--|--|--|--|--|--|--|--|--|--|------------------------|-------------------------------------------------------------------------|
|  |  |  |                                     |  |  |  |  |  |  |  |  |  |  |  |                        | Ultrasoi Ultrasoi Ultrasoi Ultrasoi Ultrasoi Ultrasoi Ultrasoi Ultrasoi |

*Рисунок 25 - Ударная партия*

Так как изначально звуки были идеально подобраны, то в колоссальной обработке они не нуждались. У бочки были немного срезаны верхние частоты, чтобы приглушить её, а также она была переведена в монопозицию. У хлопков и тарелки были срезаны низкие частоты.

Помимо барабанов, так же были добавлены новые FX элементы: Downlifter и

Uplifter (с англ. угасающий и нарастающий). Они предназначены для выделения перехода от первой части куплета ко второй.

Во второй части куплета были убраны: скрипки и хор, рояльный пассаж и ударная партия. Им на смену пришла Nylon Guitar (с англ. гитара с нейлоновыми струнами) из инструмента Nexus, которая играет вариацию главной мелодии. Так как звук изначально имел хорошее звучание, то он подвергся незначительной обработке: срез нижних и усиление верхних частот, реверберация.

От куплета мы плавно переходим к разгону трека – этап композиции, который готовит слушателя к мощной основной части.

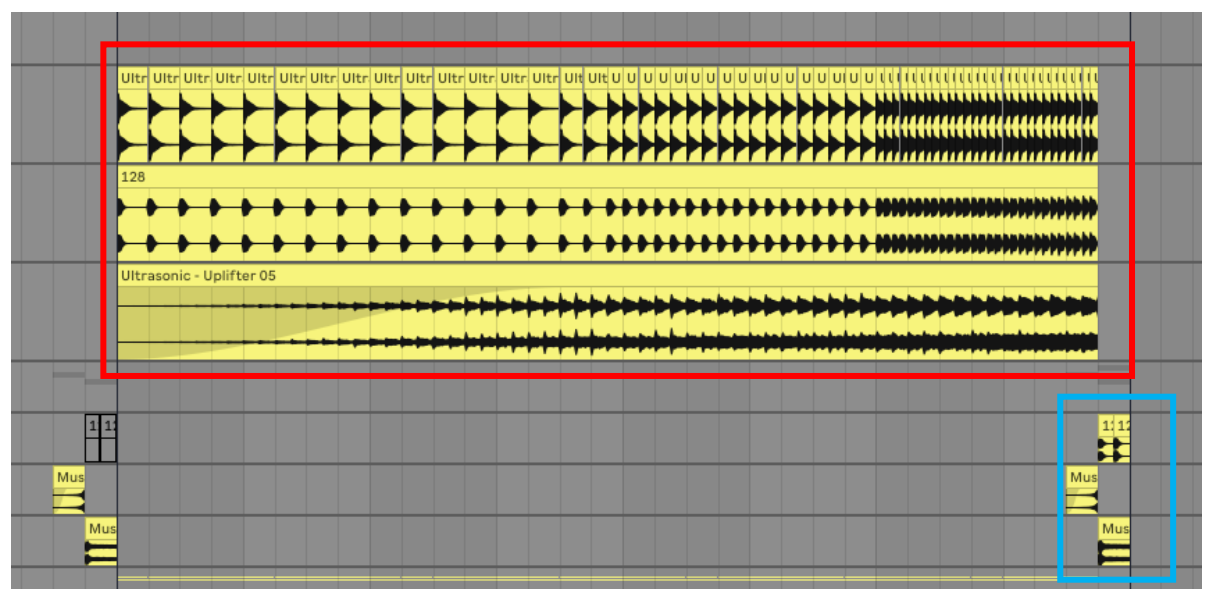

*Рисунок 26 - Барабанная дробь и перебивка*

Отличительной чертой разгона является продолжительная, нарастающая барабанная дробь (выделена красным цветом), которая со временем увеличивает пульсацию. А в конце стоит барабанная перебивка (выделена голубым цветом), которая завершает разгон и начинает основную часть (рисунок 26).

Так же в разгон были снова добавлены скрипки и хор, а для плавного подвода к основной части, lead (лидирующая партия) и chords (аккорды). Что бы не было конфликтов в миксе, лид и аккорды были плавно выведены с помощью фильтра, автоматизации параметра Cutoff (с англ. срезать) (рисунок 27).

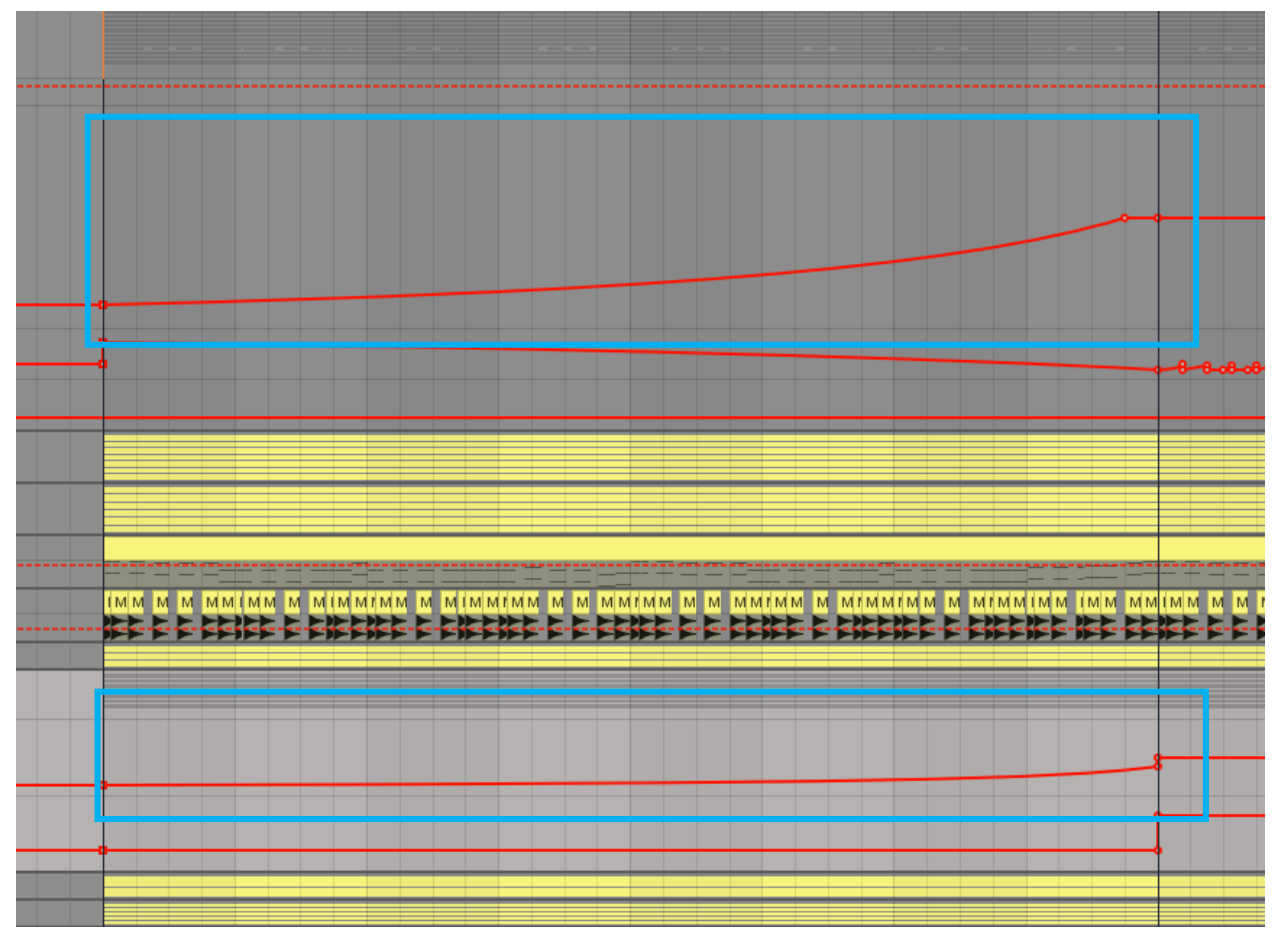

*Рисунок 27 - Автоматизация параметра Cutoff*

Что бы заполнить пустоту и подчеркнуть нарастание в композиции, были добавлены Uplifters и Risers (рисунок 28).

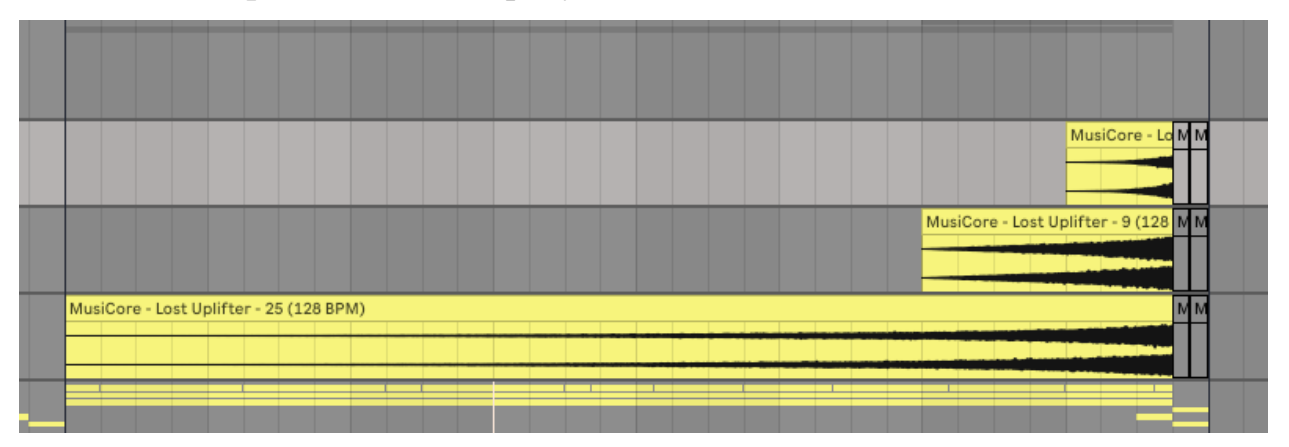

*Рисунок 28 - Uplifters и Riser*

А теперь пришло время разобрать и основную часть.

Что бы было легче понять структуру, я разбил её на 4 основных пункта (рисунок 29):

- Lead (Лидирующая партия) выделена красным цветом;
- Chords (Аккорды) выделены голубым цветом;
- Bass (Бас) выделен черным цветом;
- Drums (Барабаны) выделены белым цветом.

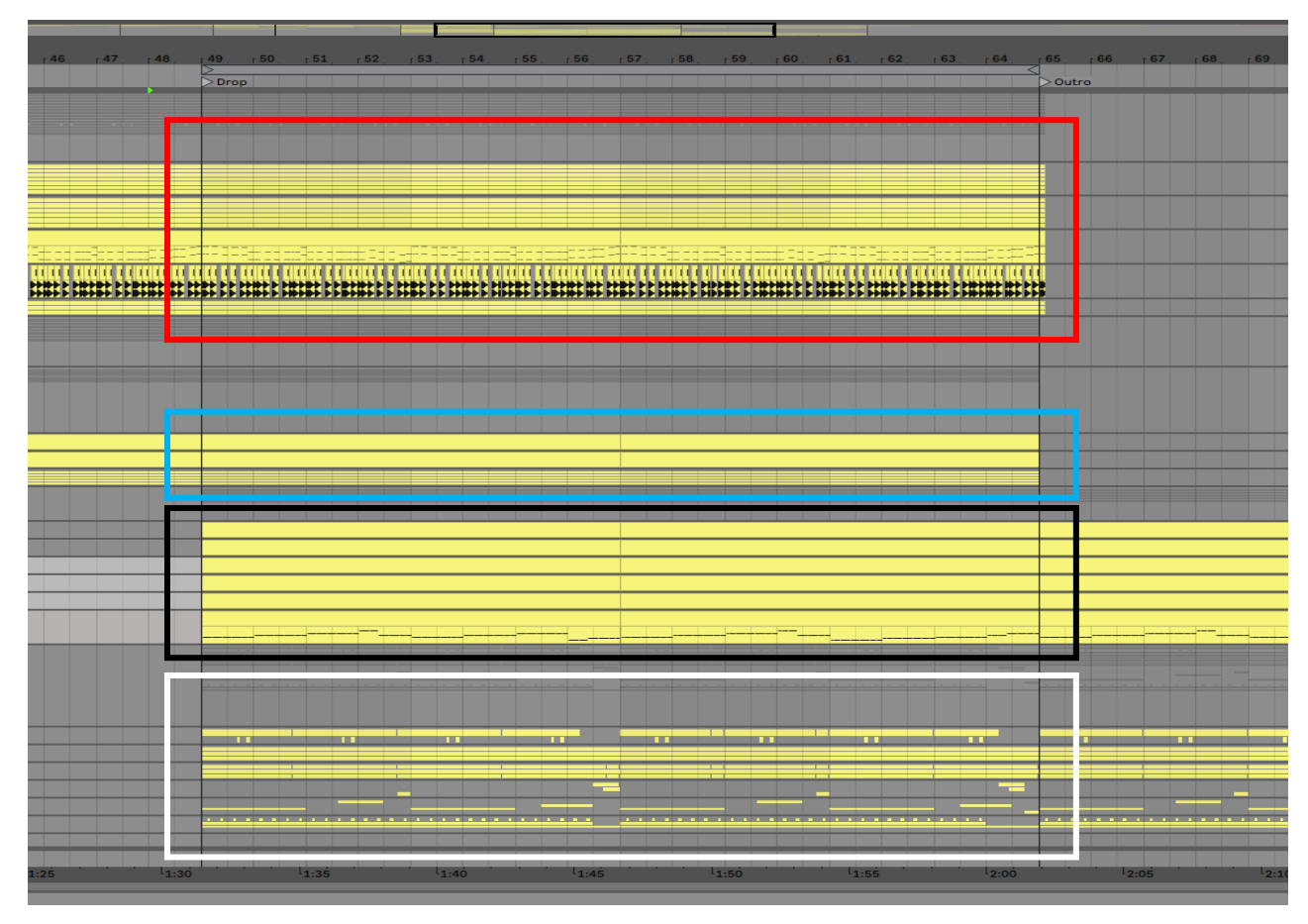

*Рисунок 29 - Основная часть (Drop)*

Начнем с лидирующей партии. Лид является важнейшей частью любой композиции, именно он несет главную мысль всего трека.

Так как трек написан в стиле Progressive House, который отличается своей эмоциональностью, то и лид должен соответствовать ему. Чтобы добиться желаемого результата, было использовано 18 дорожек (слоев) инструментов, ведь невозможно синтезировать настолько глубокий, широкий и объемный звук. Из инструментов были использованы рояль от компании Addictive Keys, Nexus, синтезаторы Sylenth1 и Vital (рисунок 30). Так же что бы ускорить и облегчить работу, были использованы готовые звуки (Presets) для данных синтезаторов от румынского саунд-дизайнера Ultrasonic, шведского музыканта MHA и нидерландского саунд-дизайнера Musicore.

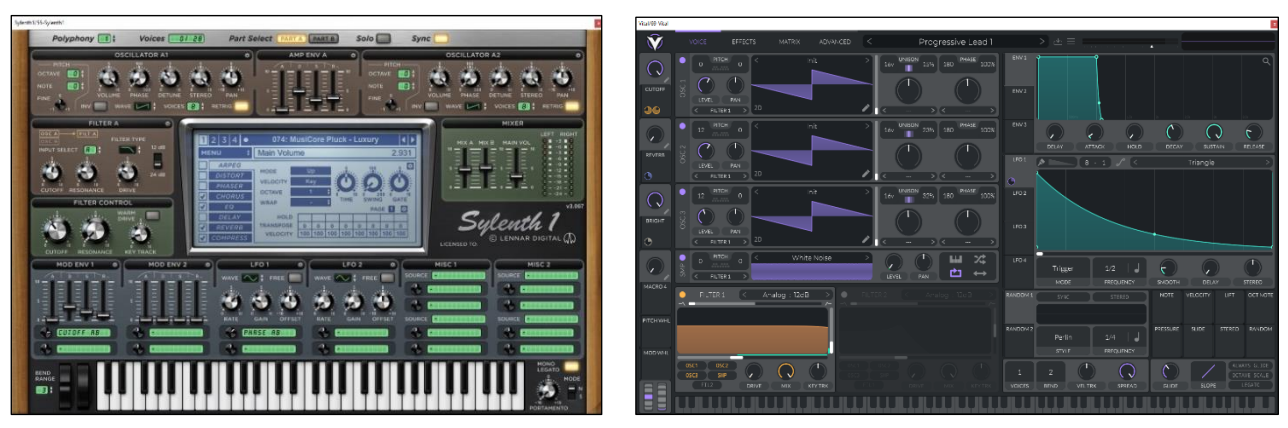

*Рисунок 30 - Синтезаторы Sylenth1 и Vital*

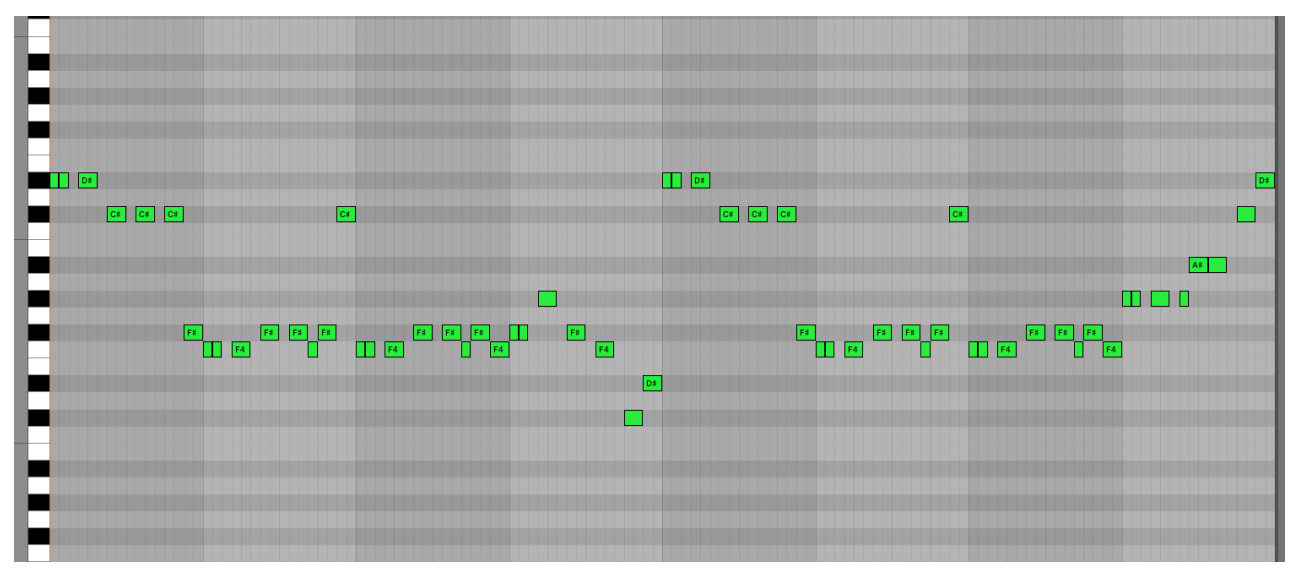

*Рисунок 31 - Партия лида*

Что бы заполнить пустоту и подчеркнуть атаку лида, был добавлен белый шум, который играет в долю с мелодией (рисунок 32).

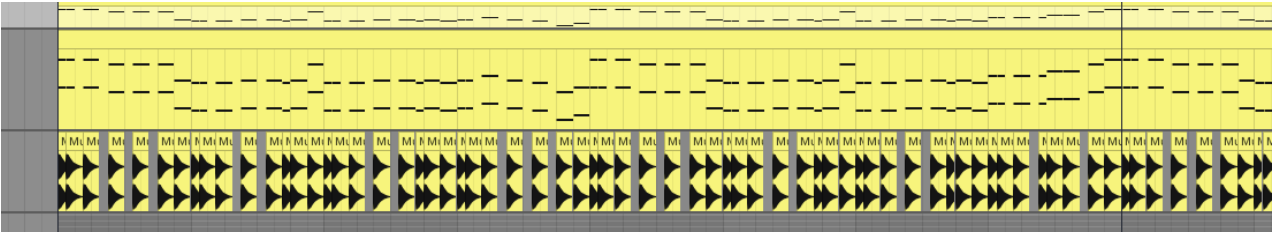

*Рисунок 32 - Белый шум*

Что бы разрешить звуковые и частотные конфликты, а также довести звук до желаемого результата, к лидирующей партии была применена следующая цепь обработки (рисунок 33): glue компрессор («склеил» звуки вместе и привел к единому звучанию), сатурация (добавление дополнительных гармоник), многополосная компрессия (поджимает звук, делая его плотным), эквализация (срез нижних, усиление верхних и ослабление средних частот), динамическая эквализация, реверберация и эхо (заполнение пустоты в миксе), сайдчейн (решение частотных и динамических конфликтов) и лимитирование (отсечение ненужных, посторонних составляющих микса и для избежания клиппинга звука).

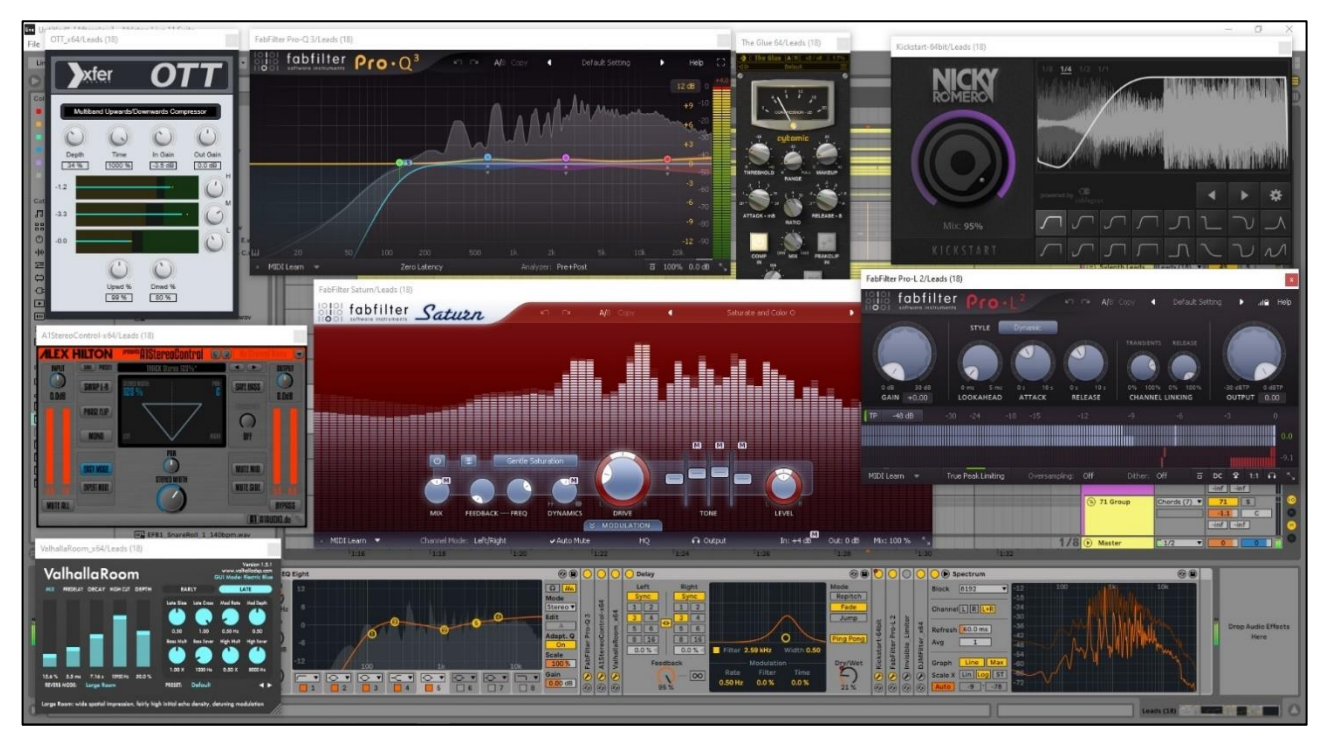

*Рисунок 33 - Цепь обработки лидирующей партии*

Помимо основной обработки, чтобы разнообразить звучание были автоматизированы некоторые параметры плагинов (рисунок 34). В моментах перехода, воспользовавшись фильтром, был автоматизирован параметр Cutoff (выделен голубым цветом), для приглушения лида. А что бы лидирующая партия не звучала «сухо» в общем миксе, был автоматизирован параметр Mix (данный параметр показывает на сколько процентов эффект активен) в ревербераторе Valhalla (выделен белым цветом). А что бы в концовке оставить красивый призвук, или как его называют музыканты «хвост», был автоматизирован параметр Dry/Wet (данный параметр подобен mix в ревербераторе) в эффекте Delay (выделен черным цветом).

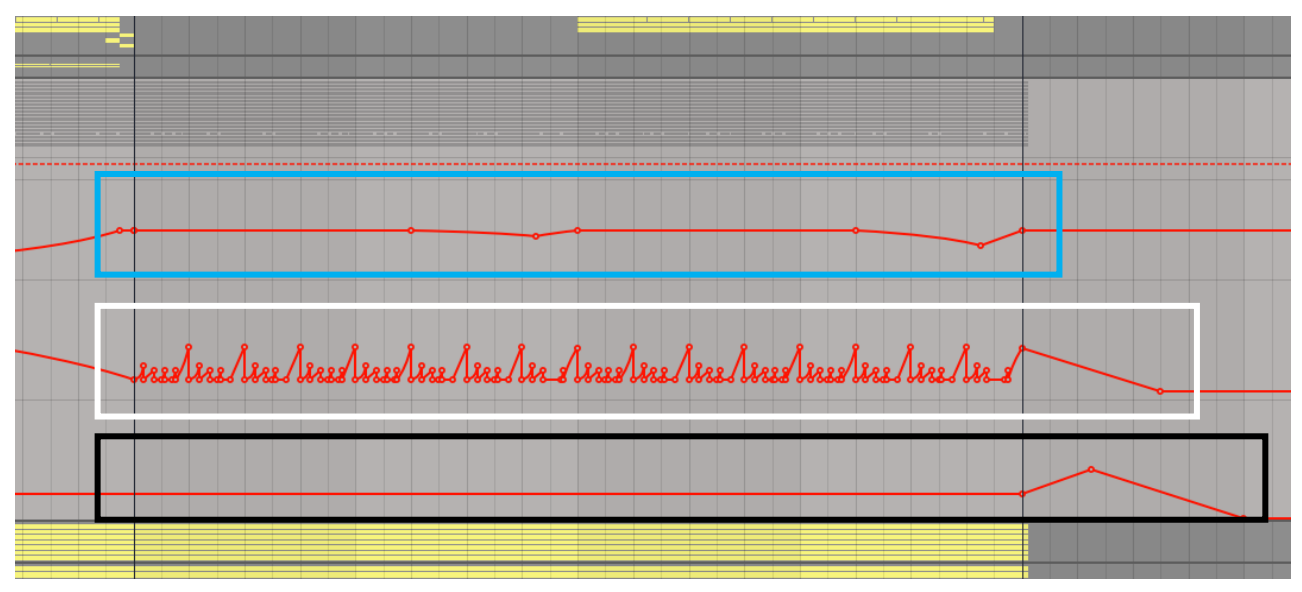

*Рисунок 34 - Автоматизации параметров эффектов: Cutoff, Mix, Dry/Wet*

После лидирующей партии рассмотрим аккорды. Аккорды занимают весь средний диапазон частот, чтобы заполнить пространство в миксе.

Для написания аккордов были использованы такие инструменты, как Nexus, рояль от Addictive Keys и синтезатор Sylenth1. Всего у получилось 7 дорожек (слоев) с аккордами.

| <b>B B3 B3 B3 B B</b>                             | A#3 A#3 A#3<br>A#3                                  | <b>B</b> B3 B3 B3 B B                        | $B$ $B3$<br>A#3 A#3 A#3                | A#3 A#3        |
|---------------------------------------------------|-----------------------------------------------------|----------------------------------------------|----------------------------------------|----------------|
| ۰<br>G#3 G#3 G#3<br>F#3 F#3 F#3<br>F F3 F3 F3 F F | G#3 G#3<br>F#3 F#3 F#3<br>F43<br>F3 F3 F F          | G#3 G#3 G#3<br>F#3 F#3 F#3<br>F F3 F3 F3 F F | $\Box$ G#3<br>F# F#3 F#3 F#3           | F3 F3 F F      |
| D#3 D#3 D#3<br>C#3 C#3 C#3<br>B B2 B2 B2 B B      | D#3 D#3 D#3<br>C#3 C#3 C#3                          | D#3 D#3 D#3<br>C#3 C#3 C#3<br>B B2 B2 B2 B B | D#3 D#3 D#3<br>$\prod$ D#3<br>$B$ $B2$ | C#3 C#3        |
| G#2 G#2<br>G#2<br>F#2 F#2 F#2                     | A#2 A#2 A#2<br>A#2<br>G#2 G#2<br>F#2 F#2 F#2<br>F#2 | G#2 G#2 G#2<br>F#2 F#2 F#2                   | A#2 A#2 A#2<br>40<br>F# F#2 F#2 F#2    | A#2 A#2<br>G#2 |
| Ξ<br>C#2 C#2 C#2                                  | F2 F2 F F<br>D#2 D#2 D#2<br>$C#2$ $C#2$             | C#2 C#2 C#2                                  | D#2 D#2 D#2                            | F2 F2 F F      |
| <b>B B1 B1 B1 B B</b><br>۰                        |                                                     | <b>B B1 B1 B1 B B</b>                        |                                        | A#1 A#1        |
|                                                   |                                                     |                                              | G#1                                    |                |

*Рисунок 35 - Партия аккордов*

Так же, как и лид, аккорды подверглись мощной обработке. К ним была применена следующая цепочка эффектов (рисунок 36): glue компрессор («склеил» звуки вместе и привел к единому звучанию), сатурация (добавление дополнительных гармоник), многополосная компрессия (поджимает звук, делая его плотным), эквализация (срез нижних, усиление средних частот), динамическая эквализация, реверберация (заполнение пустоты в миксе), сайдчейн (решение частотных и динамических конфликтов) и лимитирование (отсечение ненужных, посторонних составляющих микса и для избежания клиппинга звука).

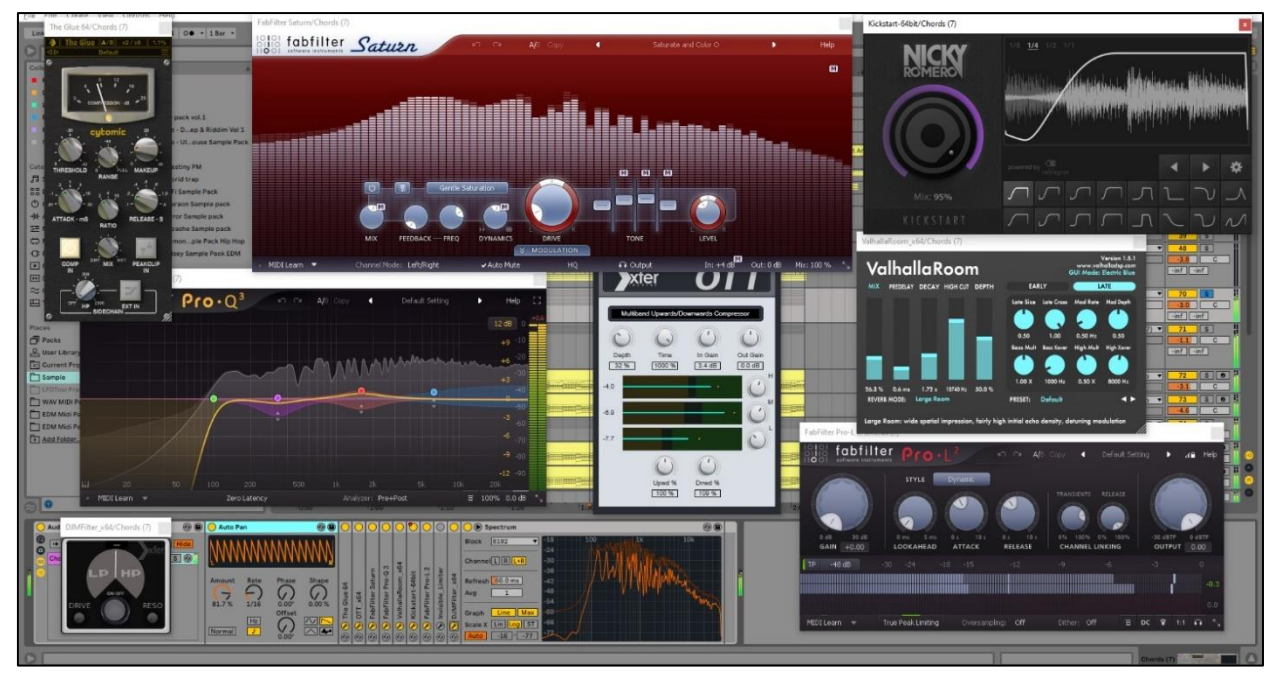

*Рисунок 36 - Цепь обработки аккордов*

После обработки аккорды по-прежнему звучали тяжело и только засоряли микс трека. Тогда для разнообразия звучания использовался эффект Auto Pan (рисунок 37).

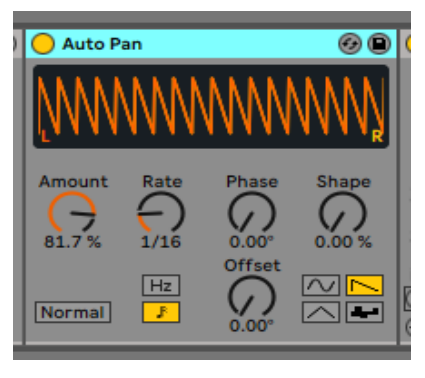

*Рисунок 37 - Эффект Auto Pan*

Данный эффект, с помощью пилообразного волнового рисунка, управляет громкостью звука. Благодаря данному эффекту аккорды приобрели необычное, нестандартное звучание, что тоже разнообразило микс.

Помимо этого, был использован фильтр для приглушения звука в определённых местах. Автоматизация данного параметра полностью идентична автоматизации в лидирующей партии

#### (рисунок 34).

От аккордов плавно переходим к ещё одной главной части любой композиции – бас.

Бас в основной части состоит из mid (с англ. средний) и саб басов. Саб бас на протяжении всего трека не менялся, поэтому его повторный разбор будет не целесообразным. А mid бас состоит из 5 слоев. Из инструментов были использованы синтезаторы Sylenth1, Serum и Vital.

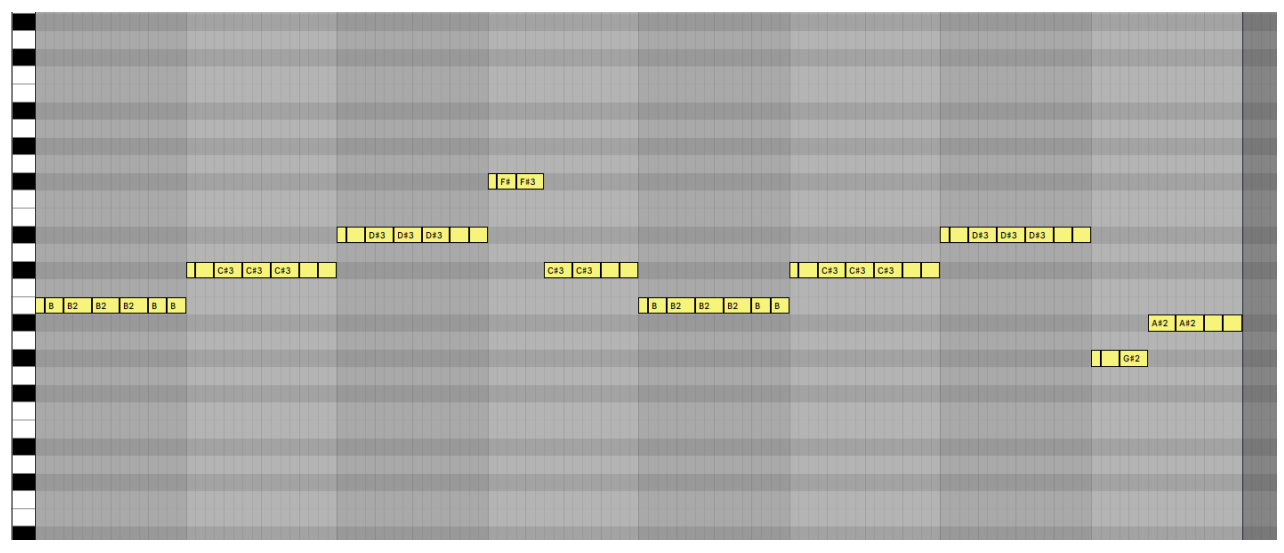

*Рисунок 38 - Партия баса*

Что бы разрешить частотные конфликты с саб составляющей, а также довести звук до желаемого результата, к басу была применена следующая цепь обработки (рисунок 39): glue компрессор («склеил» звуки вместе и привел к единому звучанию), сатурация (добавление дополнительных гармоник), многополосная компрессия (поджимает звук, делая его плотным), эквализация (срез нижних и верхних частот), динамическая эквализация, реверберация (добавление объема звуку), компрессия (сделать более узкую разницу между самым тихим и самым громким звуком) и сайдчейн (решение частотных и динамических конфликтов).

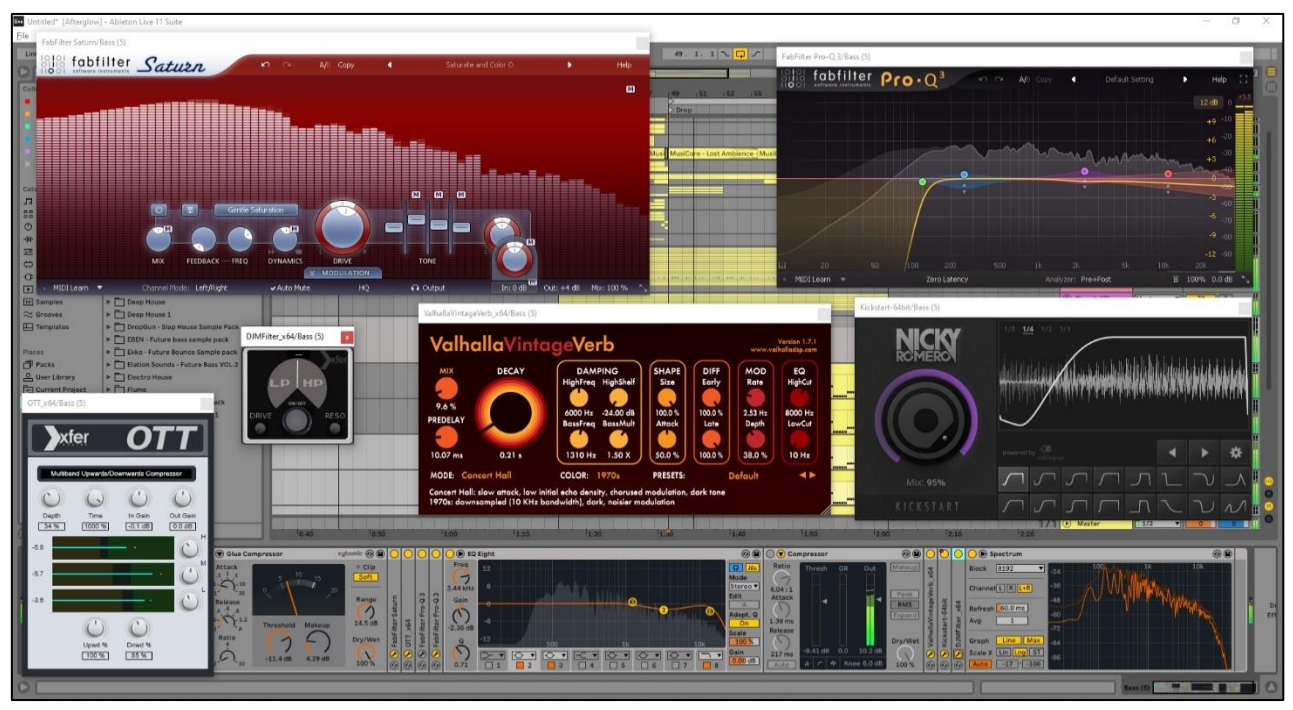

*Рисунок 39 – Цепь обработки баса*

А теперь рассмотрим ритмическую составляющую основной части – партия ударных инструментов (барабаны).

В любой композиции барабаны – это сердце. Они устанавливают ритм, настроение и темп. Если обратить внимание, то в группе, басист почти всегда стоит рядом с барабанщиком. Он следит за барабанщиком и акцентирует удары на музыкальном тоне. Это два звука, которые мы замечаем, когда входите в танцевальный зал. Это движущие звуки, которые мы чувствуем, которые проходят через нас, которые заставляют наше тело двигаться на танцполе.

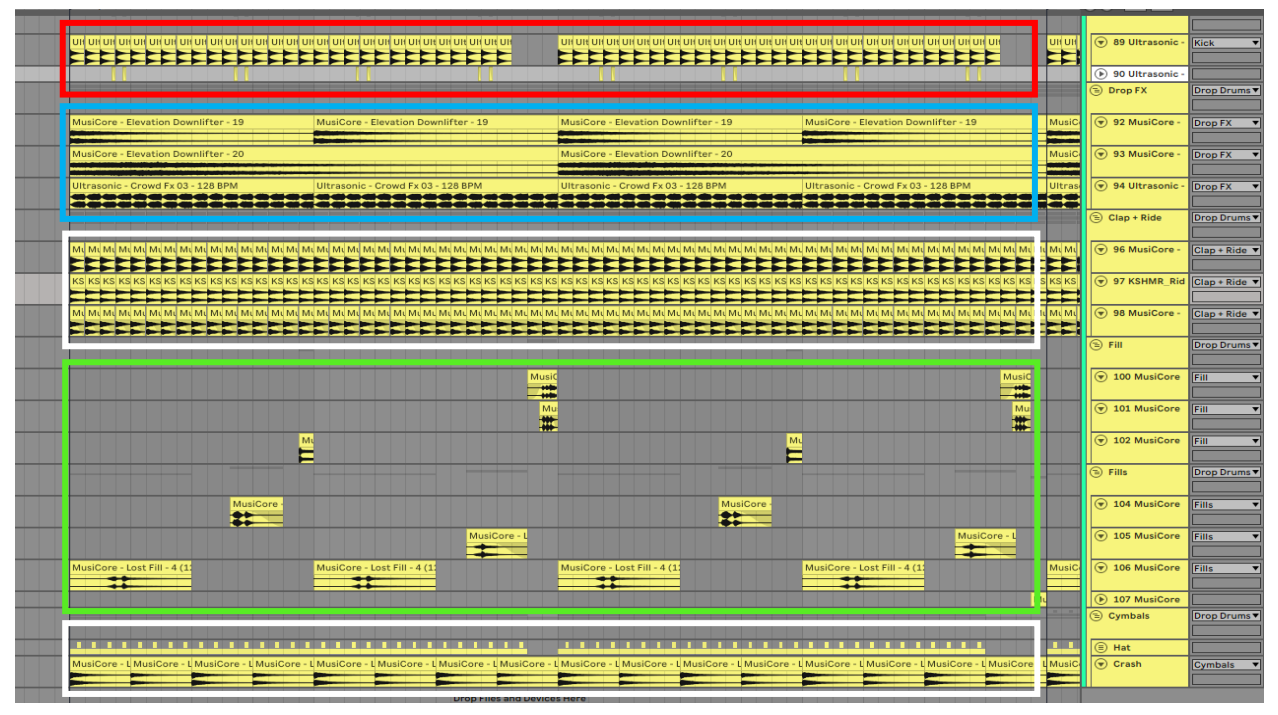

*Рисунок 40 – Партия ударных инструментов (барабаны)*

Всю партию можно разложить на 4 основных части (рисунок 40):

- Бас барабан (Kick) выделен красным цветом;
- Тарелки, хлопки (Ride, crash, hi-hats, claps) выделены белым цветом;
- Барабанные перебивки (Drum fills) выделены зелёным цветом;
- FX элементы выделены голубым цветом.

Как в любом жанре House, бас барабан играет в ритме **прямой бочки**<sup>6</sup> . В свою очередь хэты будут играть на каждую слабую долю. Данная комбинация бочки и хэта очень популярна в танцевальной музыке. Так же, чтобы придать живости в ударных был использован такой приём как **swing**<sup>7</sup> . Перед каждым ударом открытого хэта будет звучать триоль на закрытом хэте. Для выделения атаки у бочки, были добавлены тарелки и хлопки, которые играют в долю с ней. А что бы заполнить пустоты в миксе были добавлены downlifters и crowd (с англ. толпа). Так же для разнообразия были добавлены перебивки, которые разбавляют монотонность звучания.

По отдельности каждый элемент звучит скучно. Но когда они звучат вместе, то создается полноценная картинка, где каждый элемент друг друга дополняет.

Каждая часть ударных была подвергнута обработке, чтобы свести их к желаемому результату.

Несмотря на хороший исходный звука бочки, её пришлось компрессировать (усилить атаку и сделать звук плотным), усилить верхние и средние частоты. Так же бас барабан был переведен в монопозицию. У FX элементов были срезаны нижние и половина средних частот, а также был наложен сайдчейн на звук толпы (во избежании динамических конфликтов). Полному срезу нижних частот подлежат тарелки и хлопки.

Разбор основной части закончился и остается outro (с англ. концовка). В первой части была продолжена басовая линия и партия ударных инструментов, а во второй остаются только ударные.

После построения структуры композиции остается выполнить процесс сведения.

**Сведение** – это не только искусство, но и ключевой этап, который превращает набор дорожек в законченное музыкальное произведение. Хороший микс поможет выявить в музыке все лучшее – подчеркнуть наиболее важные элементы композиции, добавить какие-нибудь сюрпризы, чтобы

<sup>6</sup> **Прямая бочка** (также Four-on-the-floor) – разновидность партий ударных инструментов, когда удар в бас барабан (бочку) звучит на каждую долю.

<sup>7</sup> **Свинг** (с англ. покачивание) – джазовый ритмический рисунок. Заключается в наличии метроритмической пульсации, при которой возникают отклонения ритмики в различных пластах фактуры от основных метрических долей граунд-бита. Средство создания напряжённости, внутренней конфликтности

порадовать слушателя, а также, хороший микс будет прилично звучать на любом оборудовании, от моно радиоприёмника до безумного аудиофильского комплекта аппаратуры. Процесс сведения выполняют на мастер канале.

Для всего трека была применена следующая цепь обработки (рисунок 41): Red компрессор от компании Focusrite (для придания плотности всего микса), эквализация (сделать акцент на ключевые точки микса), расширение стереобазы с помощью плагина Ozone Imager (с англ. тепловизор) от компании iZotope и лимитирование (отсечение ненужных, посторонних составляющих микса и для избежания клиппинга звука).

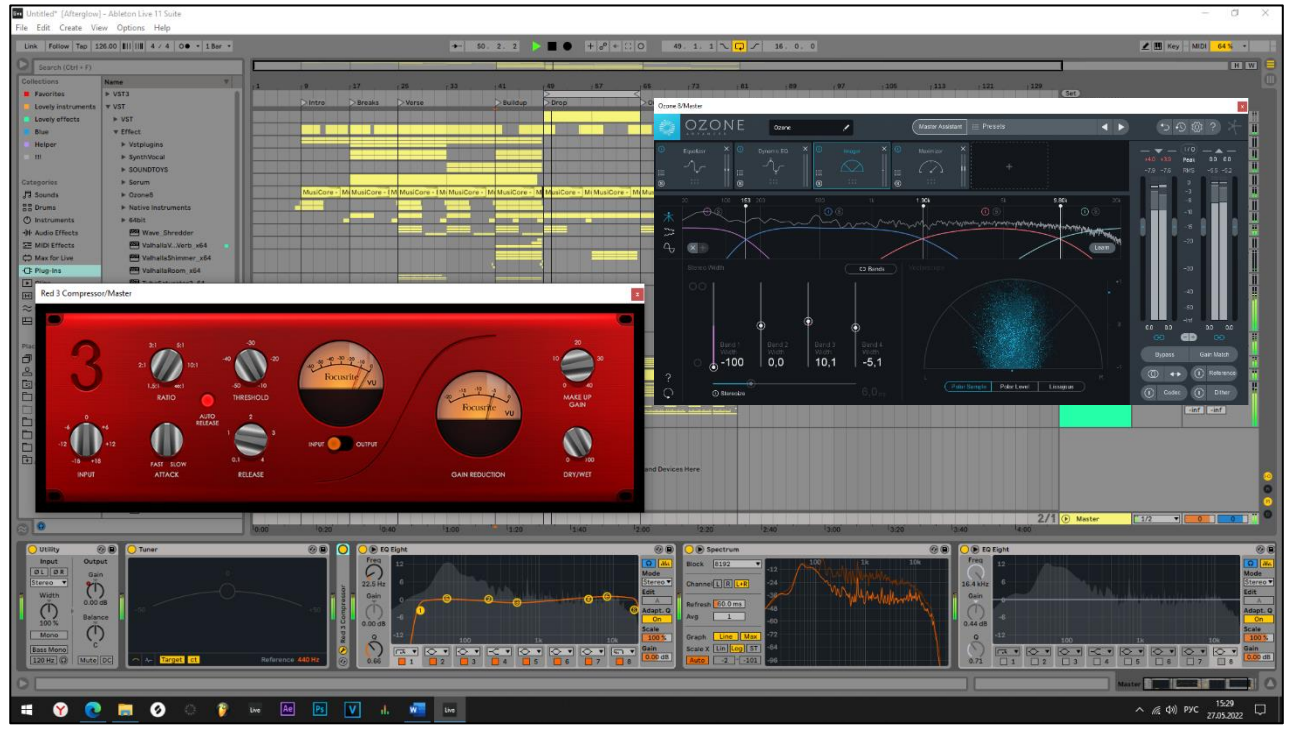

*Рисунок 41 – Цепь обработки мастер канала (сведение)*

### 3.3. Релиз музыкальной композиции

<span id="page-35-0"></span>Следуя алгоритму, после аранжировки и сведения начинается работа над релизом музыкальной композиции.

**Музыкальный релиз** – творческая продукция исполнителя, доступная для продаж или распространения. Термин также может быть отнесён непосредственно к публикации или изданию музыкального материала.

В общем случае музыкальный релиз имеет название, дату и географию публикации/издания, автора, исполнителя, иногда указывают и прочих лиц, участвовавших в процессах создания и подготовки материалов (например, продюсера, звукорежиссёра, в случае видеорелиза – режиссёра). Кроме того, дополнительной информацией являются дата и место записи (часто это аудиостудия). Музыкальные релизы создаются и распространяются с помощью **лейблов**, а также собственными силами (релиз, в этом случае, отмечают выражением «Self-Released» или «Самиздат»).

**Лейбл** звукозаписи – бренд, созданный компаниями, занимающимися производством, распространением и продвижением аудио и иногда видеозаписей (главным образом музыкальные видеоклипы и видеозаписи концертов) на носителях разных форматов (среди которых грампластинки, компакт-кассеты, компакт-диски, мини-диски, SACD, DVD; с развитием интернета также получили популярность цифровая дистрибуция и потоковые трансляции мультимедиа).

Так как данная композиция не является моим творением, то в случае её коммерческого выпуска от моего имени или псевдонима, в силу вступает закон РФ от 01.01.2022 года "Авторское право (АП)". Дальнейший ответ за получение материальной выгоды, вследствие присвоения интеллектуальной собственности будет рассматриваться в соответствии с законодательством РФ.

**Авторское право** – институт гражданского права, регулирующий правоотношения, связанные с созданием и использованием (изданием, исполнением, показом и т. д.) произведений науки, литературы или искусства, то есть объективных результатов творческой деятельности людей в данных областях.

В моем случае процесс релиза музыкальной композиции можно остановить на размещении и распространении аудиозаписи среди друзей, в социальных сетях или на бесплатных музыкальных стриминговых площадках, с указанием истинного авторства и таких ремарок как «ремикс» или «кавер». В случае обращения автора или его законного представителя, необходимо будет выполнить действия по изъятию данного файла из открытого доступа.

## **Заключение**

<span id="page-36-0"></span>Развитие музыкального оборудования и программного обеспечения представляет тернистый путь, состоявший из пяти эпох: от простого фонографа до появления высокотехнологичных устройств и сложных программ под названием секвенсор. Научно-технический прогресс в сфере информационных технологий был неразрывной частью в развитии цифровой музыкальной индустрии. Сейчас, вооружившись желанием и мотивацией, изучив основы музыкальной грамоты и основные функции секвенсоров можно пробовать создавать свои личные, уникальные музыкальные композиции.

В ходе работы над проектом я изучил историю создания, развития и эволюцию выбранного секвенсора, показав это в первой главе работы.

Во второй главе, был проведён обзор секвенсора и показаны его основные функций, для того чтобы позже применить полученные знания на практике.

В третей главе, в рамках практической части проекта был подробно описан процесс аранжировки и сведения выбранной композиции.

Таким образом я считаю, что все поставленные задачи были выполнены, следовательно, цель моего проекта была достигнута. Однако, данная работа является лишь учебным пособием, с помощью которого можно начать создавать собственные музыкальные композиции. Для детального изучения данной сферы необходимо обучение в профильных высших учебных заведениях, а также большое количество практики.

# **Список литературы**

- <span id="page-37-0"></span>1. «Academy Of Sound» - бесплатный форум [Электронный ресурс]: История компании Ableton // URL: https://academyofsound.ru/stati\_/istoriia\_zvukozapisi\_piat\_epokh\_zvuchaniia / - свободный (Дата обращения: 25.09.2021).
- 2. «Guide for live» бесплатный форум [Электронный ресурс]: Основные функции Ableton Live // URL: https://guideforlive.ru/wpm-category/basics/ свободный (Дата обращения: 15.10.2021).
- 3. «Beatmaker.ru» бесплатный форум [Электронный ресурс]: Интерфейс программы Ableton Live // URL: https://beatmake.ru/interface-ableton-live/ свободный (Дата обращения: 23.10.2021).
- 4. «Wikisound» бесплатный форум [Электронный ресурс]: Статья про сведение  $MV3bKW$  // URL: http://wikisound.org/Сведение музыки. Пошаговая инструкция свободный (Дата обращения: 23.03.2022).
- 5. «Ableton.com» официальный сайт производителя [Электронный ресурс]: Функции программы Ableton Live // URL: https://www.ableton.com/ свободный (Дата обращения: 19.11.2021).
- 6. «Википедия» бесплатный форум [Электронный ресурс]: История компании Ableton // URL: https://ru.wikipedia.org/wiki/Ableton\_Live свободный (Дата обращения: 25.09.2021).
- 7. «Ultrasonic-Sounds» официальный сайт производителя [Электронный ресурс]: Sample packs для работы // URL: https://www.ultrasonicsounds.com/ - свободный (Дата обращения: 30.05.2021).
- 8. «MHA Music» официальный сайт производителя [Электронный ресурс]: Presets pack для работы // URL: https://mhamusic.com/collections/all свободный (Дата обращения: 23.01.2022).
- 9. «Musicore» официальный сайт производителя [Электронный ресурс]: Sample packs для работы // URL: https://musicore.co/ - свободный (Дата обращения: 31.05.2021).